## UNIVERSIDAD AUTONOMA DE QUERETARO

#### ESCUELA DE INFORMATICA

#### "REDES LOCALES"

# ESCUELA DE I $\begin{array}{c} \texttt{^{\text{^{\text{T}}}}} \ \texttt{R}\ \texttt{E}\ \texttt{D}\ \texttt{E}\ \texttt{S} \end{array}$  TESINA QUE PARA O<br/>E LIC. EN INFRES TESINA QUE PARA OBTENER EL TITULO DE LIC. EN INFORMATICA PRESENTA

#### VICTOR GARCIA DEL VALLE MEDELLIN

QUERETARO, QRO. MARZO DE 1993

 $\label{eq:2.1} \frac{1}{2} \sum_{i=1}^n \frac{1}{2} \sum_{j=1}^n \frac{1}{2} \sum_{j=1}^n \frac{1}{2} \sum_{j=1}^n \frac{1}{2} \sum_{j=1}^n \frac{1}{2} \sum_{j=1}^n \frac{1}{2} \sum_{j=1}^n \frac{1}{2} \sum_{j=1}^n \frac{1}{2} \sum_{j=1}^n \frac{1}{2} \sum_{j=1}^n \frac{1}{2} \sum_{j=1}^n \frac{1}{2} \sum_{j=1}^n \frac{1}{2} \sum_{j=1}^n \frac{$ 

ı

#### INDICE

<u> La componente de la componente de la componente de la componente de la componente de la componente de la compo</u>

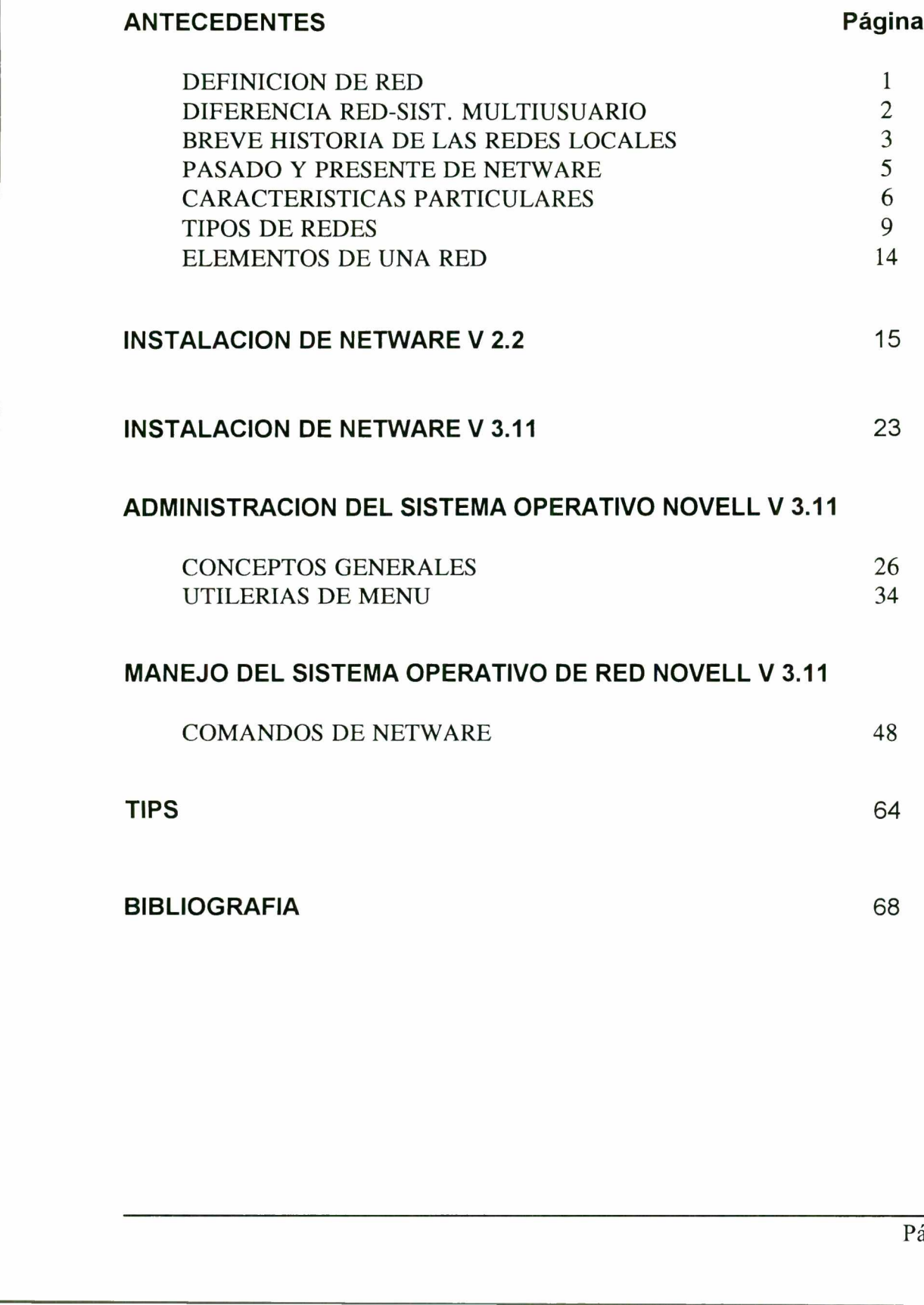

#### DEFINICION DE RED

<u>The contract of the contract of the contract of the contract of the contract of the contract of the contract of the contract of the contract of the contract of the contract of the contract of the contract of the contract </u>

Una red local es una red de comunicaciones que permite interconectar una variedad de dispositivos de datos dentro de un área pequeña.

#### Dispositivos:

- Computadoras
- Terminales
- Dispositivos periféricos (discos duros, impresoras, etc.)
- Sensores (temperatura, humedad, sensores de alarmas de seguridad)
- Teléfonos
- Transmisores y receptores de televisión

#### Area pequeña:

- Un edificio
- Una fábrica, Universidad
- Límite: un radio de 25 km. con tecnología apropiada

Una red local generalmente es privada, típicamente una organización es la propietaria de la red y de los dispositivos conectados. - Un edificio<br>
- Una fábrica, Universidad<br>
- Límite: un radio de 25 km. con tecno<br>
Una red local generalmente es privada, típican<br>
y de los dispositivos conectados.<br>
Características Típicas:<br>
- Alta velocidad de transmisió

#### Características Típicas:

- Alta velocidad de transmisión: 0.1 a 100 Mbps
- Distancias cortas: 0.1 a 25 km.
- Baja frecuencia de errores: 10-8 a 10-11
- Integra PC's y estaciones de trabajo UNIX hasta Apple, Macintosh y Mainframes en un solo sistema.
- La v 3.11 de Novell aprovecha totalmente los ambientes de 32 bits de procesadores 80386 y 486.
- conectadas a un mismo servidor, compartiendo toda una instalación de recursos de red. - Permite que estaciones de trabajo como DOS, Windows, UNIX, Macintosh y OS/2 sean

#### ¿Qué es un Sistema Operativo de Red?

Al igual que DOS, un Sistema Operativo de Red (NOS; Network Operating System) funciona detrás del escenario para proporcionar servicios y programas de aplicación a los usuarios. Sin embargo, en lugar de controlar las piezas de una sola computadora, un NOS controla la operación del sistema de red, incluso quién lo usa, cuándo lo hace, a qué se tiene acceso y cuáles son los recursos de la red con que se cuenta.

A nivel básico, el NOS permite a los usuarios de una red local compartir archivos y periféricos como son los discos y las impresoras. La mayoría de los NOS hacen mucho más, proporcionando integridad y seguridad de los datos al evitar que los usuarios tengan contacto con ciertos recursos y archivos. Tienen herramientas administrativas para añadir, cambiar y quitar usuarios, computadoras y periféricos de la red. Cuentan con herramientas para detección de fallas que pueden indicar a los administradores qué es lo que está pasando en la red; asimismo, tienen soporte interred que une muchas redes.

#### DIFERENCIA ENTRE UNA RED Y UN SISTEMA MULTIUSUARIO

- Costo de instalación relativamente Costo de instalacion alto.bajo.
- Los nodos se consideran como Las terminales se consideran como terminales inteligentes, por contar tontas. con su propio CPU. **DIFERENCIA ENTRE UNA RED Y UN SI**<br> **Red Local**<br>
- Costo de instalación relativamente<br>
- Los nodos se consideran como<br>
terminales inteligentes, por contar<br>
con su propio CPU.<br>
- El número de nodos es ilimitado<br>
(dependient
- El número de nodos es ilimitado (dependiendo de la versión). conectar es muy limitado.
- trabajar independientemente del del CPU único. servidor de archivos. con su propio CPU.<br>- El número de nodos es<br>(dependiendo de la vers<br>- Las estaciones de traba<br>trabajar independienten<br>servidor de archivos.

#### Red Local **Multiusuario**

- 
- 
- El número de terminales que se pueden
- Las estaciones de trabajo pueden Las terminales dependen completamente

#### BREVE HISTORIA DE LAS REDES LOCALES

the contract of the contract of the contract of the contract of the contract of the contract of the contract of

El almacenamiento y análisis de información ha sido uno de los grandes problemas a que se ha enfrentado el hombre desde que se inventó la escritura. No es sino hasta la segunda mitad del siglo XX que ha podido resolver, parcialmente, ese problema gracias a la invención de la computadora.

En la década de los 50 el hombre dió un gran salto al inventar la computadora electrónica. La información ya podía enviarse en grandes cantidades a un lugar central donde se realizaba su procesamiento. Ahora el problema era que esta información (que seencontraba en grandes cajas repletas de tarjetas) tenía que ser "acarreada" al departamento de proceso de datos.

Con la aparición de las terminales en la década de los 60, se logró una comunicación directa, y por tanto más rápida y eficiente, entre los usuarios y la unidad central de proceso, pero se encontró un obstáculo: entre más terminales y otros periféricos se agregaban al computador central, decaía la velocidad de la comunicación.

A fines de la década de los 60 y proncipios de los 70 la compañía DEC penetraba al mercado con dos elementos primordiales: la fabricación de equipos de menor tamaño y regular capacidad, a los que se denominó minicomputadoras, y el establecimiento de comunicación relativamente confiable entre ellos.

Hacia la mitad de la década de los 70 la delicada tecnología del silicón (silicio) y de la integración en miniatura permitió a los fabricantes de computadoras construir mayor inteligencia en máquinas más pequeñas. Estas máquinas llamadas microcomputadoras, descongestionaron a las viejas máquinas centrales. A partir de ese momento, cada usuario tenía su propia microcomputadora en su escritorio.

A principios de los 80 las microcomputadoras habían revolucionado por completo el concepto de la computación electrónica, así como sus aplicaciones y mercado. Sin embargo, los gerentes de los departamentos de informática fueron perdiendo el control de la información, puesto que el proceso de la información no estaba centralizado.

A esta época se le podría llamar la era del floppy disk. Los vendedores de microcomputadoras proclamaban: "en estos 30 diskettes puede usted almacenar la información de todo su archivo". Sin embargo, de alguna manera, se había retrocedido en la forma de procesar la información, porque nuevamente había que acarrear la información almacenada en los diskettes de una micro a otra y la relativa poca capacidad de los diskettes hacía difícil el manejo de grandes cantidades de datos. Estada de la década de los 60 y proncipios de contentes de la década de los 60 y proncipios de con dos elementos primordiales: la fabricac capacidad, a los que se denominó minicompu relativamente confiable entre ellos.<br>Hac las viejas máquinas ce<br>microcomputadora en su<br>A principios de los 80 la:<br>de la computación electro<br>de los departamentos de<br>el proceso de la informa<br>A esta época se le podría<br>proclamaban: "en estos 3<br>Sin embargo, de alguna<br>

Al llegar la tecnología Winchester se lograron dispositivos que permitían enormes almacenamientos de información, capacidades que iban desde 5 hasta 100 megabytes. Una desventaja de esta tecnología era el alto costo que significaba la adquisición de un disco duro. Además, los usuarios tenían la necesidad de compartir información y programas en forma simultánea.

ш

Estas razones, principalmente, aunadas a otras como poder compartir recursos de relativa baja utilización y alto costo, llevó a diversos fabricantes y desarrolladores a idear redes locales. En un principio las redes de microcomputadoras se formaban por simples conexiones que permitían a un usuario accesar recursos que se encontraban residentes en otra microcomputadora tales como otros discos duros, impresoras, etc. Estos equipos permitían a cada usuario el mismo acceso a todas las partes de una disco y causaban obvios problemas de seguridad y de integridad en los datos.

the contract of the contract of the contract of the contract of the contract of the contract of the contract of

Hacia 1983, la compañía Novell, Inc. fue la primera en introducir File Server (servidor de archivos) en el que todos los usuarios pueden tener acceso a la misma información, compartir archivos y contar con niveles de seguridad.

El concepto de servidor de archivos, un usuario no puede procesar, indistintamente discos que se encuentren en otras computadoras.

El servidor de archivos es una microcomputadora designada como administrador de los recursos comunes. Al hacer esto, se logra una verdadera eficiencia en el uso de éstos, así como una total integridad de los datos. Los archivos y programas pueden accesarse en modo multiusuario guardando el orden de actualización por el procedimiento de bloqueo de registros; es decir cuando algun usuario se encuentre actualizando algun registro, se bloquea éste para evitar que algun otro usuario lo extraiga o intente actualizar. Encursos comunes. Al hacer esto, se bara muncosom-<br>recursos comunes. Al hacer esto, se logra una varia duna total integridad de los datos. Los archimultiusuario guardando el orden de actualizacio<br>es decir cuando algun usua

Novell basó su investigación y desarrollo en la idea de que es el software de la red, y no el hardware, el que hace la diferencia en la operación de una red. Esto se ha podido constatar. En la actualidad, Novell soporta más de 100 tipos de redes.

Durante los años, entre 1985 y la actualidad, las redes lucharon por colocarse como una tecnología reconocida contra todo tipo de adversidades. En un principio, IBM no consideraba a las redes basadas en microcomputadoras como equipo confiable.

No es sino hasta la exhibición COMDEX, de 1987, cuando IBM acepta esta tecnología como el reto del futuro y acuña el termino "conectividad". Después de este evento se desata un crecimiento acelerado de la industria de las redes locales. Todos los fabricantes se lanzan a adaptar sus equipos y a proponer nuevas posibilidades en esta área.

Novell ofrece desde hace algun tiempo el concepto de "conectividad universal" bajo NetWare, según el cual es posible integrar sistemas operativos anteriormente incompatibles como VMS, UNIX, DOS, Macintosh, los cuales se comunican por medio de una gran variedad de protocolos como TCP/IP, IPX, X.25, NetBios, etc. Novell o<br>según el<br>UNIX, I<br>como T(<br>En la dé<br>como el<br>equipos

En la década de los 90 se espera un continuo crecimiento de la industria de redes locales, así como el surgimiento de más tecnologías de conectividad independientes de protocolos y de equipos propietarios.

I

#### PASADO Y PRESENTE DE NETWARE

<u> 1980 - San Amerikaans kan kan samaan samaan samaan samaan samaan samaan samaan samaan samaan samaan samaan sa</u>

#### Evolución del Sistema Operativo de Red Novell

Cuando Novell lanzó al mercado su sistema operativo de red, la versión 1.00, era ya un sistema revolucionario desde el punto de vista de la versatilidad que tenía para adecuarse a varias tarjetas de red.

Esta versión de Novell podía ser ejecutada en una PC o en una AT, esto debido a que el código estaba hecho para un 8088, pese a esto el manejo de segridades que tenía era bastante eficiente ya que contaba con el manejo de derechos y passwords por cuenta.

La primera modificación importante fue la sufrida en la versión 2.0a la cual ya no era posible ejecutar en una PC ya que el código era para 80286. Cuando ésta versión fue liberada ya existían las máquinas 386, en estas también era ejecutable éste nuevo sistema operativo.

Ante la gran aceptación que tuvo ésta versión su duración en el mercado fue amplia y es hasta el momento que algunas personas lo siguen comercializando.

Esta versión solamente sufrió una modificación la cual mas que modificación fue un anexo que consistía en un esquema de protección llamado SFT.

Las dos versiones antes mencionadas dejaban el server dedicado para la atención a las estaciones de trabajo.

Posteriormente se liberó una versión especial de 2.0a llamada ELS-1, dos de sus principales características son: server no dedicado y concurrencia limitada a cuatro usuarios.

La aparición de los nuevos equipos de IBM, los PS, forzó la aparición del software de red que se adecuara a éstos equipos, por ello se liberó la versión 2.1 de Novell, para la cual se había ampliado la capacidad de elegir el equipo de controlador del disco duro.

Esta versión duró muy poco tiempo en el mercado y fue rápidamente substituida por la versión 2.11 la cual únicamente cambiaba en el proceso de instalación.

Duró poco tiempo la versión 2.11, en el lapso de 4 o 5 meses, apareción una nueva actualización, la versión 2.12. Para ésta actualización los cambios son muy pocos, quizá la motivación del cambio fue la corrección de algunos problemas que tuviera la versión anterior. Para éste tiempo Novell anunció su retirada del mercado del hardware por lo que eliminó el keycard de su software, así las versiones posteriores ya no trajeron la tarjeta de protección. Ante la gran aceptación que tuvo ésta versión sel momento que algunas personas lo siguen co<br>Esta versión solamente sufrió una modificación<br>consistía en un esquema de protección llamad<br>Las dos versiones antes mencionadas de

Casi al mismo tiempo surgió nuevamente el concepto de concurrencia limitada, solamente que ahora ya no era de 4 usuarios sino de 8, y para ello se lanzó al mercado la versión ELS II cuyas características principales son: ser versión 2.12, tener concurrencia limitada a 8 usuarios y poder decidir entre server dedicado o no dedicado.

Como adición a esta versión se debe mencionar el hecho de que se puede instalar en una PC que esté basada en el proceso 8086, con la única condición de dejar el server dedicado.

Por último en lo que se refiere a sistemas basados en 80286 se han generado el advanced 2.15 y SFT 2.15, para estos los únicos cambios son la conexión con Macinctosh y la implementación del concepto de Print Server, el cual puede controlar hasta 16 impresoras, ya sean locales, es decir conectadas en sí mismo, o remotas, esto es conectadas en otras estaciones de trabajo, ambas facilidades se implementan por medio de VAP\*s que se incluye en estas versiones.

Por otra part el mercado de redes ha evolucionado tanto que la necesidad de tener NOS más eficientes provocó la necesidad de desarrollar software basado en servers más poderosos, para ello surgió el NetWare 386, el cual únicamente corre en equipos 80386, 80386 SX, y 80486, obteniendo con esto mejores resultados ya que el código del sistema está optimizado y orientado a la atención de un gran número de usuarios.

#### CARACTERISTICAS PARTICULARES

and the contract of the contract of the contract of the contract of the contract of the contract of the contract of

#### ELSI

ello surgió el NetWare 386, el cual únicament<br>ello surgió el NetWare 386, el cual únicament<br>obteniendo con esto mejores resultados ya que a<br>a la atención de un gran número de usuarios.<br><br>**CARACTERISTICAS PARTICULARES**<br>**ELS** ELS 1 (Entry level solution). Esta versión mas recortada de NetWare, es una solución ideal para pequeñas empresas, donde sus necesidades son sencillas y su infraestructura es limitada. ELS I , es un sistema operativo que soporta sólo cuatro conexiones simultaneas, no soporta bridges, ni conexiones remotas, pero ofrece todos los comandos y administración de recursos que brindan las versiones superiores de Novell. **CARACTERISTICAS PARTICULARES**<br> **ELS I**<br> **ELS I** (Entry level solution). Esta versión ma<br>
para pequeñas empresas, donde sus necesidade<br>
ELS I , es un sistema operativo que soporta s<br>
bridges, ni conexiones remotas, pero of

#### ELS Il

ELS II. Es el siguiente paso de la evolución de NetWare. Ya cuenta con la capacidad para hacer puentes remotos y locales, soporta sólo ocho conexiones simultaneas. Es una solución para empresas pequeñas con necesidades no muy complicadas y pocos usuarios.

#### ADVANCED

ADVANCED. Es como su nombre lo indica un software realmente avanzado, cuenta con la capacidad de hacer puentes remotos y locales, ya sea internos o externos, soporta hasta 100 conexiones simultaneas. Es una solución para empresas medianas y grandes, donde se requiere hacer cualquier tipo de comunicaciones.

#### SFT

SFT (Software foul tolerant). Es un sistema operativo que además de las ventajas ofrecidas por los anteriores, tiene importantes características de tolerancia de fallas. Con SFT se pueden tener discos duros en espejo, controladas de disco en espejo y un sistema de seguimiento de transacciones (TTS).

#### Discos en espejo

the contract of the contract of the contract of the contract of the contract of the contract of the contract of

El tener un disco en espejo quiere decir, que en un server se tienen dos discos duros pero que el sistema los maneja como si fuera solo uno, de tal forma que ambos discos son la imagen exacta.

#### 286 v.2.2

NetWare 286 V 2.2 . Es la versión mas reciente de Netware. Con esta versión desaparecen los anteriores ESL, Advanced y SFT, en lugar de ellos ahora con 2.2 se tienen diferentes niveles; 5, 10, 50 y 100 usuarios, cualquiera de las versiones 2.2 tiene las mismas características, por lo que todo lo que se puede hacer con la versión de 100 usuarios se puede hacer con la de 5. Es más, se puede tener un crecimiento paulatino, primeramente adquiriendo la versión de 5 usuarios, y posteriormente actualizarse a cualquier versión superior, con exactamente las mismas características. Una de las características más notables es que la instalación se puede completar en 20 minutos, puesto que dicho proceso se encuentra muy simplificado.

Con el Novell V 2.2 se tiene una plataforma con soporte a gran cantidad de ambientes, ya que en la misma red se pueden tener estaciones de trabajo corriendo DOS, OS/2, Windows o Macintosh y los usuarios pueden trabajar de forma transparente sin que la plataforma de trabajo les afecte. Todos los niveles de 2.2 cuentan con características importantes de tolerancia a fallas, es decir que en la versión de 5 usuarios se puede tener discos en espejo, para poder contar con un respaldo en línea y permanente o incluso tener 2 controladoras de disco en espejo, para asegurarse que una falla en hardware no será motivo de paro total del sistema. Incluso se puede tener habilitado un sistema de seguimiento de transacciones, para asegurarse de la integridad de los datos aún ante una falla en el suministro eléctrico o cualquier percanse que interrumpa el proceso cuando se están afectando varias bases de datos interrelacionadas. **SFT**<br> **SFT**<br> **SFT**<br> **SFT**<br> **EVALUATION** CONTINGTONIBATION CONTINUATE (TO EXECUTE TO A CONTINGTONIBATION (TOTS), controlladas de disco en espejo y un<br> **CONTINGTONIBATION (TOTS)**<br> **Discos en espejo (**CONTINGTONIBATION) CON **286 v.2.2**<br>
NetWare 286 V 2.2 . Es la versión mas recien<br>
los anteriores ESL, Advanced y SFT, en lug<br>
niveles; 5, 10, 50 y 100 usuarios, cualqu<br>
características, por lo que todo lo que se puede<br>
hacer con la de 5. Es más

#### V 386

NetWare v 3.1 es la versión más avanzada de Novell, actualmente la versión 3.1 cuenta con todas las características de las versiones anteriores, además de las ventajas de ser un software diseñado para aprovechar las características de multiproceso de las computadoras 386 y 486. NetWare 386 tiene una arquitectura muy diferente a los anteriores, se compone de múltiples módulos que se agregan independientemente y se pueden cargar los módulos específicos para la función que se desee cubrir, de esta forma se optimiza la respuesta del sistema operativo.

NetWare v 3.11 permite alos usuarios de DOS, Windows, Macintosh, OS/2 y UNIX compartir de manera transparente información y recursos. También se permite compartir servicios de impresión y de archivo con sistemas multiusuario (Mainframes) de IBM. Respalda igualmente la integración de redes de Novell en ambientes basados en protocolos como TCP/IP y conexión a sistemas abiertos OSI. Con ello se tendrá la posibilidad de explotar todas las capacidades de las computadoras y del software.

#### Eficiencia y Confiabilidad

and the contract of the contract of the contract of the contract of the contract of the contract of the contract of the contract of

Cuando se tiene instalada una red NetWare se alcanza una eficiencia que puede ser mayor que la de una PC trabajando sola, ya que las respuestas del server leyendo de RAM son mejores que una PC leyendo un disco duro, además de todas las capacidades de tolerancia a fallas que aún que se implementaros desde 1986, hoy en día se tienen sistemas mejorados y más eficientes.

Otra característica muy importante y que en muchas empresas es vital en el momento de decidir cuál es la solución mejor para sus necesidades, es el soporte. El tener control de la mayor parte del negocio de las redes locales es una garantía, ya que NetWare es el sistema operativo especializado en redes locales mas popular en el mundo, tiene la ventaja de que existen muchos fabricantes relacionados con software y hardware que se interesan de manera especial en que sus productos sean compatibles y por lo tanto probados y certificados como productos totalmente funcionale bajo un ambiente Novell. También relacionado con lo anterior se cuenta con un gran número de profesionales NetWare. in interiar taraspearance information in precision and and analyzed in the ministery in the ministery in the sistemas abiertos OSI. Con ello se tendrá la las computadoras y del software.<br> **Eficiencia y Confiabilidad**<br>
Cuan **Eficiencia y Confiabilidad**<br>Cuando se tiene instalada una red NetWare se a<br>la de una PC trabajando sola, y a que las respu<br>que una PC leyendo un disco duro, además de<br>aún que se implementaros desde 1986, hoy en di<br>Otra c

#### TIPOS DE REDES

the contract of the contract of the contract of the contract of the contract of the contract of the contract of

#### Token Ring

Mediante el "agente" de token, un nodo obtiene el privilegio de transmitir datos. Una estación transmisora captura el token, cambia el primer byte para identificarlo como un frame de datos, añade los datos y una dirección, y envía la señal "hacia la corriente". Cada nodo checa si el frame está direccionado a el; si no, el nodo retransmite el frame. Cuando el nodo direccionado recibe el *frame* verifica que la información sea correcta, copia los datos, marca el *frame* como recibido y regresa el *frame* original al anillo. El nodo transmisor remueve el *frame* original y añade un *token* nuevo.

Las fallas físicas tales como un rompimiento del cable, pueden causar que el nodo reciba una señal inválida de "su vecino de arriba" activo más cercano. Si esto ocurre, el nodo transmite un *frame* de señales MAC. Mientras transmite, la tarjeta se remueve a sí misma del anillo, se prueba a sí misma y al cable. Según el resultado, se reconecta o permanece desconectada. En anillo se recobra automáticamente.

El Token Ring de 16 Mbps ofrece al menos dos funciones notables, primero, el tamaño máximo del *frame* es de aproximadamente 10,000 bytes, unas cuatro veces más largo que el Token Ring de 4 Mbps y unas 12 veces más largo que el de Ethernet de 1,500 bytes. Esto permite un volumen más alto, ya que se requiere menos transmisiones para cierta cantidad de datos, tales como largos archivos de gráficas o base de datos.

añade un *token* nuevo.<br>Las fallas físicas tales como un rompimiento señal inválida de "su vecino de arriba" activa un frame de señales MAC. Mientras transmition rueba a sí misma y al cable. Según el resulta anillo se rec Segundo, las primeras versiones del *token* se caracterizan por permitir que dos frames de datos viajen en el anillo simultáneamente, en lugar de un *frame* que es lo que permite el Token Ring de 4 Mbps. En el Token Ring de 4 Mbps, la estación transmisora libera el token solo después de que recibió el antiguo *frame* de la estación receptora. A 4 Mbps la red casi siempre está en uso, pero a 16 Mbps, los frames de datos gastan menos tiempo en la red y se transmiten caracteres "de relleno" para llenar espacio, desperdiciando el ancho de banda. Con las primeras versiones del token, la estación transmisora lo libera inmediatamente después de transmitir el frame, de ese modo otra computadora puede tomar el token y transmitir otro frame. Las primeras versiones del token, toman ventaja del tiempo muerto de la red para pasar el token del recipiente de ingreso al transmisor y así incrementar su capacidad de la red. practice an *almona y* at castes of the and  $\alpha$  is encobra automáticamente.<br>El Token Ring de 16 Mbps ofrece al menos dos f<br>del *frame* es de aproximadamente 10,000 bytes,<br>de 4 Mbps y unas 12 veces más largo que el de Et<br>

#### Ethernet

and the contract of the construction of the contract in the contract of the contract of the contract of the contract of the contract of the contract of the contract of the contract of the contract of the contract of the co

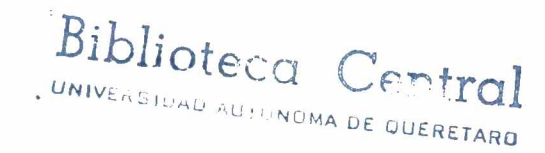

Este tipo de redes utiliza una topología de bus lineal con un protocolo de acceso CSMA/CD (Carrier Sense Multiple Access/Collision Detection).

¿Pero que significa esto?. En este tipo de red cada estación se encuentra conectada bajo un mismo bus de datos, es decir las computadoras se conectan a la misma línea de comunicación (cableado), y por esta transmiten los paquetes de información hacia el servidor y/o los otros nodos.

Cada estación se encuentra monitoreando constantemente la línea de comunicación con el objeto de transmitir o recibir sus mensajes. Si la línea presenta tráfico en el momento que una estación quiere transmitir, la estación espera un periodo muy corto (milisegundos) para continuar monitoreando la red.

Si la línea está libre, la estación transmisora envía su mensaje en ambas direcciones por toda la red. Cada mensaje incluye una identificación del nodo transmisor hacia el receptor y solamente el nodo receptor puede leer el mensaje completo.

Cuando dos estaciones transmiten sus mensajes simultáneamente una colisión ocurre y es necesaria una retransmisión. Ya que el nodo aún está monitoreando, sabe que ha ocurrido una colisión, es decir, es capaz de detectar la colisión, e intentará de nuevo la transmisión del mensaje. El protocolo incluye las reglas que determinan cuánto tiempo tendrán que esperar los nodos o estaciones para realizar sus envíos nuevamente. Si la línea está libre, la estación transmisora er<br>la red. Cada mensaje incluye una identificac<br>solamente el nodo receptor puede leer el mens<br>necesaria una retransmisión. Ya que l nodo aú<br>colisión, es decir, es capaz de d

La velocidad de transmisión de Ethernet es de 10 Mbps, por lo contrario de lo que pudiesepensar conforme al tipo de comunicación y operación, en el que se tienen tiempos de respuesta inconsistentes eimprecindibles, su rendimiento es muy superior al de otro tipo de redes locales.

Ethernet soporta distintos tipos de cableado. Todo lo que se ha descrito es cuando se utiliza un cable coaxial. Pero ¿qué sucede cuando se utiliza cable telefónico UTP o fibra óptica?. El concepto de bus lineal se altera ya que en este tipo de cableado la topología ya no es precisamente un bus lineal sino tipo estrella.

Se parece físicamente a las redes Arcnet o Token Ring, ya que los nodos se conectan a través de un centro de cableado o concentradores y estos podrían o no enlazarce a un bus de cable coaxial o de fibra óptica. Lo que realmente está sucediendo es que estos concentradores Ethernet de cable UTP internamente con su electrónica, llevan ese bus lineal para la conexión de los nodos.

Esta forma de conexión con cableado UTP día a día se introduce en el grueso de las instalaciones ya que presenta una instalación más fácil, un monitoreo y administración de la red, así como el bajo costo del cableado y un crecimiento de la red mucho más sencillo.

Actualmente, este tipo de redes bajo cableado UTP y por la misma evolución de la tecnología está regida bajo el estándar 10 Base-T

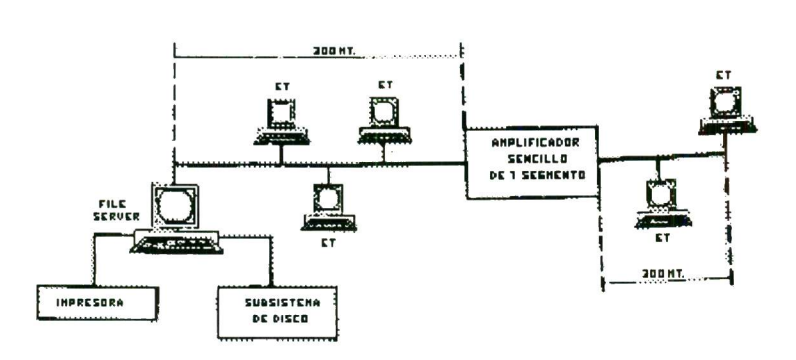

#### Arcnet

<u> Antonio de la contrada de la contrada de la contrada de la contrada de la contrada de la contrada de la con</u>

Por lo común, la red Arcnet utiliza el protocolo de acceso Token Passing y la topología de anillo, con cableado en forma de estrella.

El paquete de información viaja a través de la red de un nodo a otro, en forma ascendente. Es decir, el paquete de información *(token)*, por ejemplo, en una red de cuatro nodos primero parte del primer nodo pasando por cada uno de los demás (2, 3, 4) y regresa nuevamente al número uno.

Para explicar esto imagínese un tren que tiene que llegar a diferentes destinos. En cada uno, entregará o recogerá algún paquete el cual ostenta una etiqueta de quién la envía y para quién es. El tren (token) viajará a través de esa vía (cableado) primero hacia el destino (nodo) marcado como primer número (nodo uno); a continuación se dirigirá al siguiente destino que tendrá un número superior ascendente al cual ya visitó. Después de haber recorrido todos los destinos (nodos), regresará al primero para reanudar con ese mismo viaje. Si se le agregase un nuevo destino (nodo), el operador del tren (sistema operativo) revisará en qué número de importancia está ese destino adicional para atenderlo conforme a su nueva ruta. En Arcnettodo esto se realiza a una velocidad de 2.5 M bps dentro del cableado.

Arcnet, como ya se había explicado, es una topología de anillo, pero es posible afirmar que se trata de un anillo modificado, ya que en verdad recorrerá los nodos en forma de anillo por ser un ciclo de atención a cada uno de ellos. Pero ésto lo hará no en la posición física en que se encuentran, sino en el orden lógico que se le dé a cada uno. Por tal razón, cada tarjeta lleva un número asignado de nodo, el cual tiene que ser distinto a cualquier otro en la red. Este número de nodo (node address) se direcciona físicamente a cada tarjeta. (notio), registant and primiter paral realition (nodo), el operador del tren (sistema opestá ese destino adicional para atenderlo conform a una velocidad de 2.5 M bps dentro del cable Arcnet, como ya se había explicado, e

Si existiesen dos nodos con números iguales en la red, como consecuencia, habría fuertes conflictos en la comunicación de ésta, inclusive podría no existir respuesta en nodo alguno. Es decir, como comunmente se dice: la red no levanta.

Cada mensaje incluye una identificación del nodo fuente y del nodo destino y sólo el destino puede leer el mensaje completo. En este tipo de red no es necesario que cada estación regenere el mensaje antes de transmitirlo al siguiente. Todas las estaciones tienen la capacidad de indicar inmediatamente si pueden o no aceptar el mensaje y, además, reconocen cuándo ya se recibió.

Este tipo de red Arcnet existe tanto en cableado coaxial como en cableado telefónico, siendo el primero el más utilizado.

Físicamente sería conflictivo tender una red de este tipo ya que se tendría que cerrar ese anillo y agregar o eliminar un nodo sería muy complicado. En la actualidad, este tipo de red se maneja por centros de alambrado o repetidores (hubs), los que se encargan de hacer ese anillo. Existen dos tipos de repetidores: activos y pasivos. Los activos llevan toda una electrónica que direcciona la información y la amplifica. Los pasivos constituyen bifurcadores de la señal hacia cada nodo conectado. Los repetidores activos pueden estar conectados entre sí, o directamente ser un ciclo de atención a c<br>se encuentran, sino en el or<br>un número asignado de nodo<br>de nodo *(node address)* se<br>Si existiesen dos nodos co<br>conflictos en la comunicac<br>Es decir, como comunmen<br>Cada mensaje incluye una<br>puede

a un nodo o a un repetidor pasivo. Sin embargo, los repetidores pasivos se podrán conectar apartir de un solo activo y de nodos.

says and the contract of the contract of the contract of the contract of the contract of the contract of the contract of the contract of the contract of the contract of the contract of the contract of the contract of the c

and the contract of the contract of the contract of the contract of the contract of the contract of the contract of

Arcnet es una red que corre a 2.5 Mbps. La distancia máxima que puede tener un repetidor activo a otro activo, o a otro nodo, es de 600 m. La distancia máxima de un repetidor activo es de 15 m. La máxima distancia que puede alcanzar este tipo de red através de repetidores es de 600 m.

Este tipo de redes se recomienda ampliamente cuando el trabajo o el procesamiento en la misma no es muy fuerte. El tráfico de la red no es tan importante como podría ser a caso de que se utilizaran procesadores de palabra y/u hojas de cálculo.

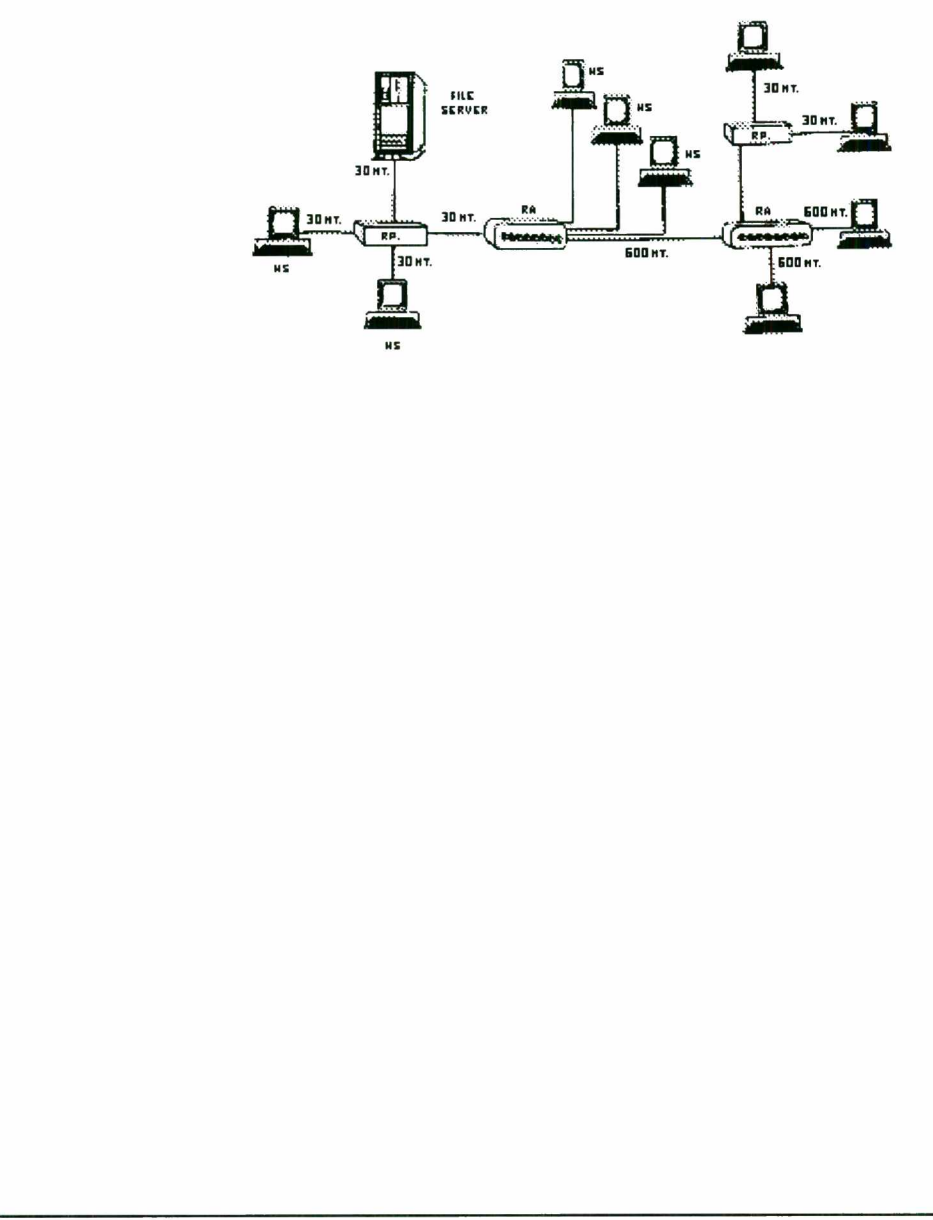

ı

#### ELEMENTOS DE UNA RED

<u>, and the contract of the contract of the contract of the contract of the contract of the contract of the contract of the contract of the contract of the contract of the contract of the contract of the contract of the con</u>

#### Servidor

La computadora central o servidor es la computadora más poderosa de la red. Ahí se comparte información, recursos y el proceso de algunos archivos.

#### Estaciones de Trabajo

Las estaciones de trabajo (microcomputadoras), por las cuales se accesa la información y que ayudan al procesamiento de la misma.

#### Sistema Operativo

El sistema operativo de red es quien rige y administra los recursos (archivos, peroféricos, usuarios, etc.) y lleva todo el control de seguridad de éstos.

#### Cableado

El cableado, el cual es la columna vertebral de cualquier sistema de red, ya que lleva la información de un nodo a otro.

#### Tarjetas

Las tarjetas de interfase permiten empaquetar la información y transmitirla a cierta velocidad y de acuerdo con características determinadas de envío. Estas varían según la topología y el protocolo de red que pueden ser, entre otras, Token Ring, Ethernet y Arcnet.

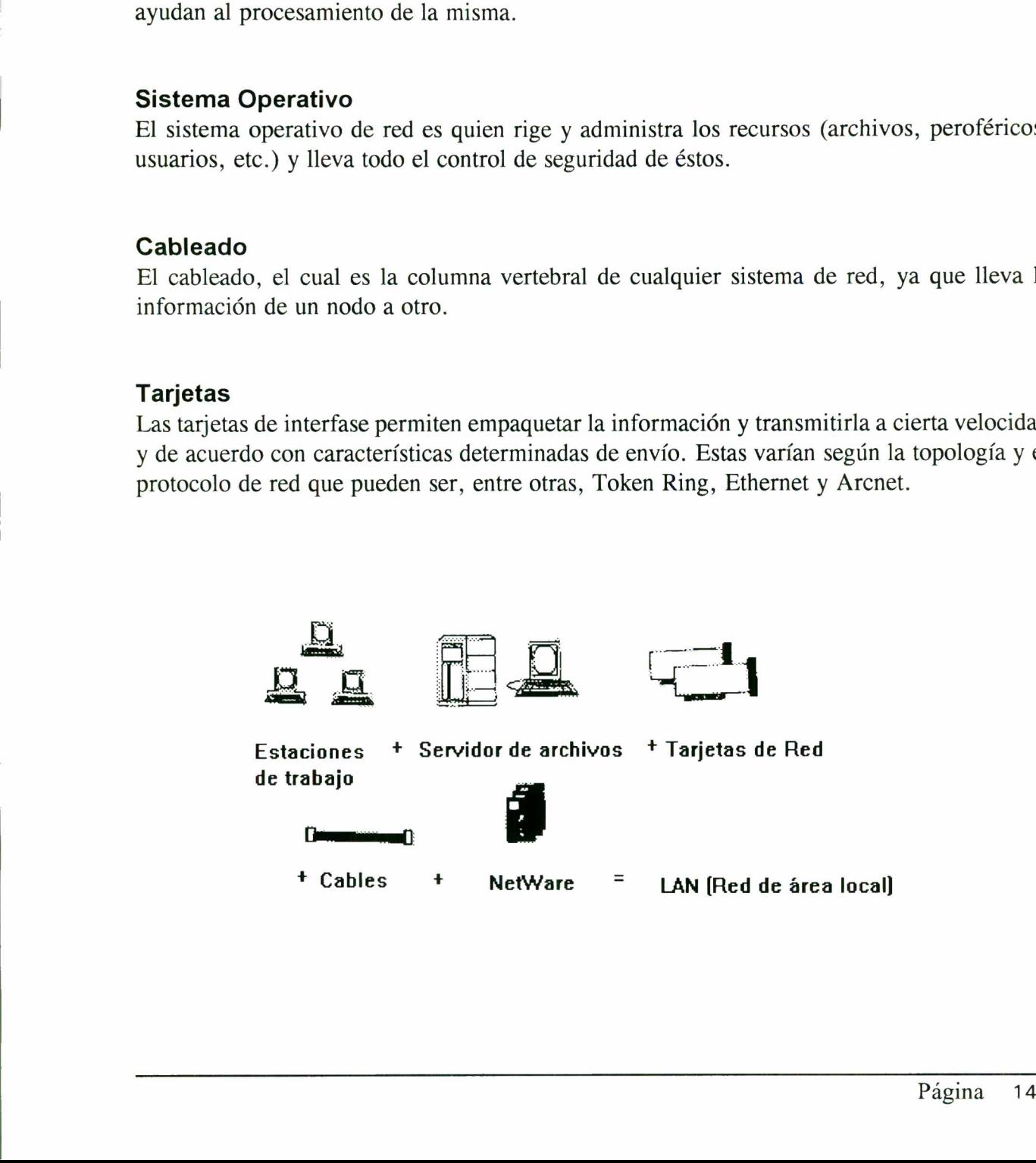

#### INSTALACION DE NETWARE

Antes que nada debemos de tomar una lista de todos los recursos con los que deseamos instalar nuestro sistema, éstos recursos son:

Tipo y capacidad del disco

Tipo de tarjeta de red

Sistema operativo

Memoria

Tipo de procesador

#### INSTALACION DE NOVELL V2.2

Para poder instalar esta versión se requiere como mínimo de un procesador 80286 y una memoria de 2.5 Mb en RAM.

Memoria<br>
Tipo de procesador<br>
INSTALACION DE NOVELL V2.2<br>
Para poder instalar esta versión se requiere (<br>
memoria de 2.5 Mb en RAM.<br>
Una vez teniendo estos datos, procederemos a<br>
pasos.<br>
Introducir disco con sistema operati Una vez teniendo estos datos, procederemos a la instalación del sistema tomando los siguientes pasos. INSTALACION DE NOVELL V2.2<br>
Para poder instalar esta versión se requiere c<br>
memoria de 2.5 Mb en RAM.<br>
Una vez teniendo estos datos, procederemos a l<br>
pasos.<br>
Introducir disco con sistema operativo DOS<br>
introducimos el dis

Introducir disco con sistema operativo DOS y encender el server, una vez estando en A: introducimos el disco system-1, y tecleamos la siguiente instrucción:

#### $A:$  > INSTALL

Con ésto aparecerá en pantalla el siguiente menú

Basic Installation

Advance Installation

Maintain Existing System

Upgrade From Netware V2.x

En este menú seleccionaremos la opción Advance installation y pasaremos a otro menú donde se harán cambios según las necesidades y con esto generaremos el sistema operativo.

1.-Operating System Mode: No dedicated o dedicated

2.-No dedicated Network Address:3

to the contract of the contract of the contract of the contract of the contract of the contract of the contract of

3.-Number of Comunication Buffers: 150

4.-Will This Machine Be The Server: Yes o No

5.-Include Core Printig Services: Yes

1.- En el primer parárametro indicaremos si deseamos que nuestro server sea o no dedicado, dando un <Enter > podemos seleccionarlo.

La opción Dedicated la máquina sólo podrá ser usada como Server, pero si seleccionamos Nodedicate la máquina podra ser usada como File Server y como estación de trabajo.

2.- Si la selección es Nodedicated se tendrá que dar una dirección, esta dirección sera dada en caracteres numéricos que van de O al 100.

3.- En lo que se refiere a Number of comunication buffers cabe mencionar que se refiere a la transferencia de datos a procesar de las estaciones de trabajo al file Server y estos datos son guardados en archivos temporales en lo que son procesados por el Server la memoria que ocupa cada buffer de comunicación es de 5KB. Para poder definir el número de buffers abiertos debemos de considerar la siguiente tabla: 2. Si la selección es Nodedicated se tendrá que dar una dirección, esta dirección sera dada caracteres numéricos que van de 0 al 100.<br>
2. Si la selección es Nodedicated se tendrá que dar una dirección, esta dirección sera

DEFAULT 150

MAXIMO 1000

MINIMO 40

4.- Este parámetro nos indicara si especificamente es la máquina que ha de ser el Server. Si la selección es No seguirá el procedimiento de configuración y generación del sistema operativo sobre los diskettes y una vez generado podremos completar nuestra instalación en el Server dando la instrucción:

#### $A:$  > INSTALL -L

Si la selección es Yes continuaremos con nuestro proceso de instalación completo.

5.- Aquí se selecciona si se instalan las impresorar en el server, funcionando este como Print Server o no.

En el siguiente segmento necesitaremos los datos sobre nuestra tarjeta de red, así como de su configuracón y en su caso el driver de la tarjeta que se quiera instalar.

Se necesitará driver en caso de que el driver no se encuentre en el sistema operativo, en caso de que se presenta esta situación el driver deberá ser proporcionado por el proveedor de la tarjeta de red. para dar de alta otro driver fuera del sistema operativo insertaremos el diskette con el driver y oprimiremos la tecla de insert y se elegirá el driver correcto, volveremos a introducir el disco del sistema operativo y continuaremos con la instalación.

En esta opción a manera de ejemplo instalaremos una tarjeta NE2000 con la siguiente configuración.

#### Network Board A

and the contract of the contract of the contract of the contract of the contract of the contract of the contract of

- 1.- Netware NE2000 W/AT 1V3.(900719)
- 2.-Configuration Options: 0 ; IRQ =300HWO OMA OR RAM
- 3.-Network Address: 3

1.- En este parametro indicaremos la tarjeta de red que estemos instalando.

2.- En este parárametro definiremos la configuración que tenga dicha tarjeta, esta configuración deberá ser igual a la configuración física de la tarjeta.

3.- En éste parámetro tendremos que darle una dirección a nuestra tarjeta, esta dirección es un número hexadecimal (O a F) y la longitud de la dirección debe ser menor de 8 dígitos, todo esto es para identificar la dirección de red de la tarjeta. y esta debe ser diferente a la dirección asignada a la parte No Dedicada del server si es que así se configuró. La Configuración.<br>
Network Board A<br>
1. - Netware NE2000 W/AT 1V3.<br>
2. - Configuration Options: 0 ; IRC<br>
3. - Network Address: 3<br>
1. - En este parametro indicaremos la tarjeta d<br>
2. - En este parametro definiremos la config

En el siguiente segmento necesitaremos los datos sobre nuestra controladora de disco duro y en su caso el driver de la tarjeta del disco que estamos manejando, así como de su configuración, cabe mencionar que los discos ESDI, MFM, RLL e IDE son tipo ISA y los discos SCSI necesitaransu driver para poder ser instalados.

A manera de ejemplo en este caso utilizaremos el tipo de disco ISA dejando configuración que acontinuación se muestra.

#### CHANEL 0

Industry standard ISA OR at como, Disk Cont. V2.10(901219) **0:ISADISK** Primary Verify = off  $VO = 1FOH$  IRQ= 14

Al igual que el segmento anterior indicaremos el tipo de disco así como su configuración.

Oprimir F10 para salvar cambios y continuar.

and the contract of the contract of the contract of the contract of the contract of the contract of the contract of

En este punto el software verifica y checa si existen conflictos con la configuración, los cuales deberán ser corregidos. A continuación la máquina nos indicará el seguimiento de los discos que irá necesitando para generar el Sistema Operativo. Cuando esto termine estaremos en la ruta  $A:$  >.

Después continuaremos en el File Server con la instrucción:

#### A:> INSTALL -L

El primer paso que toma el proceso de instalación es realizar la prueba del Track Zero del disco duro, ya que esta prueba es destructiva se puede realizar o no. Después continuaremos en el File Server con<br> **A:** > **INSTALL** -**L**<br>
El primer paso que toma el proceso de instalaciduro, ya que esta prueba es destructiva se pue<br>
Si la desición es no llevar a cabo la prueba se<br>
deberá de

Si la desición es no llevar a cabo la prueba se continuara con la instalación normalmente, y deberá de insertar el disco SYSTEM-1

Una vez puesto este disco se procede a dar información del server como la que se muestra a continuación:

- 1.- Server Name MAX
- 2.- Maximum Open Files:240
- 3.- Maximum Open Index Files: 0
- 4.- TTS Bookout Volumsa: SYS
- 5.- TTS Maximum Transc sons: 100
- 6.- Limit Disk Space: NO o YES (Maximun Bindery Objects: 1500 I: SYS<br>
c sons: 100<br>
o YES (Maximu:<br>
acintosh: NO
- 7.- Install Netware For Macintosh: NO

 $\begin{array}{c} \hline \end{array}$ 

1.- Server Name. En este parámetro definiremos el nombre de nuestro Server tomando en cuenta que la longitud mínima de caracteres es de 2 y la máxima es de 45, los caracteres son alfanuméricos.

2.- Este parámetro indica el máximo número que pueden ser abiertos simultáneamente en el file Server. Para calcular el número de archivos abiertos debemos de multiplicar el número de usuarios por el número de archivos abiertos que requieren los programas con los que se este trabajando. Para poder fijar este valor debemos de considerar que el valor mínimo es de 40 y el máximo es de 1000, el valor por default es de 240.

3.- Este parámetro indica el máximo número de archivos indexados que pueden ser abiertos simultáneamente en el file Server. Cuando un archivo indexado es abierto, el File Server lo guarda en memoria. Cabe mencionar que por cada archivo se requiere de 1KB de memoria.

Los valores a considerar en este parámetro son, default O, y máximo 1000.

A CONTRACT OF RESIDENCE OF RESIDENCE OF RESIDENCE OF RESIDENCE OF RESIDENCE OF RESIDENCE OF RESIDENCE OF RESIDENCE OF RESIDENCE OF RESIDENCE OF RESIDENCE OF RESIDENCE OF RESIDENCE OF RESIDENCE OF RESIDENCE OF RESIDENCE OF

4.- Este parámetro nos indica en que volúmen se fija la protección con TTS (Transaction. Tracking System). La definición de este parámetro por default es SYS.

5.- Este parámetro nos indica el máximo número de transacciones de usuarios en proceso al mismo tiempo. Los usuarios pueden marcar los archivos., estos esperan la protección con TTS (Transaction Tracking System) por asignación del atributo de Transacción. Los valores a considerar son, default 100, mínimos 20 y máximo 1000.

6.- En este parámetro se refiere al límite de espacio en disco que los usuarios pueden utilizar. El valor por default es No, si por el contrario usted elige la opción Yes deberá tomar en cuenta los siguientes valores en lo que se refiere al campo Maximun Bindery Objects estos valores son: default 1500, mínimo 500 y máximo 5000. El número de bindery objects fija un limite sobre un múmero de usuarios que pueden ser definidos sobre el File Sever. El valor establecido por default es suficiente para la mayoría de los casos. 253 valores a considerat en este parametro de la partida de la 4.- Este parámetro nos indica en que volúme Tracking System). La definición de este pará<br>
5.- Este parámetro nos indica el máximo númico mismo tiempo. Los usua

7.- Eneste parámetroel valor por defaul es No, pero si se quisiera instalar se necesitara NetWare for Macintosh v2.2 Installation..

El Hard Disk Information nos presenta los datos y características de nuestro disco, como por ejemplo:

#### Hard Disk information

 $\mathbf{r}$  and  $\mathbf{r}$  are the set of  $\mathbf{r}$  and  $\mathbf{r}$  are the set of  $\mathbf{r}$ 

<u>and the contract of the contract of the contract of the contract of the contract of the contract of the contract of the contract of the contract of the contract of the contract of the contract of the contract of the contr</u>

Partition Information<br>
OStype Status Start End M<br>
Netware Bootable 0 018 41<br>
Volume Name Disk Number Me<br>
SYS 0 40 YES 3<br>
La opción Mirror sirve cuando se tienen dos<br>
respaldo uno del otro.<br>
En lo que se refiere a la parti Channel 0 Type 75 IsadiskType 75 CH:0 Com:0 Dr:0 Physical Size: 10442 Logical size: 10233 Hot fix size:209 2.0% Mirror Status: Not Mirrored Partition Information OStype Status Start End Megabytes Netware Bootable O 018 41 Volume Name Disk Number Megabytes Cache Dir Entries SYS 0 40 YES 3072

La opción Mirror sirve cuando se tienen dos discos en los cuales la función es de hacer un respaldo uno del otro.

En lo que se refiere a la partición del disco tenemos que:

OStype nos indica el tipo de sistema operativo.

El netware v2.2 utiliza el 100% del disco, sin embargo usted puede definir otra partición para otro sistema operativo, cabe aclarar que si existieran dos o mas particiones sólo una puede estar activa.

Status, en este parámetro el default es Bootable, esto es para un File Server Dedicado. Sin embargo, la opción de Nobootable de una partición de DOS que sea Bootable.

Megabytes, este parámetro indica la capacidad del disco instalado sin embargo usted puede reducir la capacidad del disco y poder crear otra partición.

Volume: en este parámetro nos indica que existe un volumen, en la que si se acepta el parámetro por default abarcará toda la capacidad del disco, sin embargo si usted requiere de otro volúmen lo puede crear tomando encuenta que la mínima capacidad para crear un volúmen es de l MB y la máxima es toda la capacidad del disco. El primer volúmen a montar es SYS, si usted crea otro volúmen podrá definirlo con caracteres alfanuméricos, donde el mínimo de caracteres es Volume Name Disk Number Meg<br>SYS 0 40 YES 30<br>La opción Mirror sirve cuando se tienen dos<br>respaldo uno del otro.<br>En lo que se refiere a la partición del disco te<br>OStype nos indica el tipo de sistema operativo<br>El netware v2.2 de 2 y el máximo de 15.

En lo referente a Number of Directory Entries se recomienda dejar este valor por default.

<u> 1989 - Andre Françoise Antonio de Antonio de Antonio de Antonio de Antonio de Antonio de Antonio de Antonio d</u>

Una vez verificada y en su caso corregida toda la información sera grabada y a partir de este momento el server nos indica que disco irá necesitando en su proceso de instalación, al terminar esta aparece el mensaje.

YOUR NETWARE OPERATING SYSTEM IS NOW INSTALLED

#### NETWARE v3.11

Complicado Sistema Operativo de red, el cual integra diversos recursos de cómputo, desde PCs y estaciones de trabajo UNIX, hasta Apple Macintosh y mainframes dentro de un solo sistema aplicable en toda la empresa.

Toma beneficio total en ambientes de 32 bits de microprocesadores 80386 y 80486.

Disponible en versiones para 20,100 y 250 usuarios.

Netware v3.11 permite que estaciones de trabajo como DOS, Windows UNIX, Macintosh y OS/2 se conecten a un mismo servidor.

Permite la canalización de paquetes SPX/IPX y TCO/IP con redes backbone (columna vertebral

Através del Netware FTAM v1.0 opcional Netware v3.11 puede interoperar con ambientes de computadoras basadas en OSI, esto permite a Netware v3.11 soportar los requirimientos de GOSIP v1.0. Netware FTAM también permite Map v3.0.

Netware v3.11 permite que estaciones de tra<br>
OS/2 se conecten a un mismo servidor.<br>
Permite la canalización de paquetes SPX/I<br>
vertebral<br>
Através del Netware FTAM v1.0 opcional Ne<br>
computadoras basadas en OSI, esto permite Incluye características confiables tales como verificación de lectura después de escritura, Hot fix, espejeo de disco, duplexión de disco, monitoreo de recursos,el Transaction Tracking System (TTS) y monitoreo UPS incrementando la confiabilidad en la red para prevenir la pérdida de información en partes críticas de la red. Através del Netware FTAM v1.0 opcional Net<br>computadoras basadas en OSI, esto permite a<br>GOSIP v1.0. Netware FTAM también permit<br>Incluye características confiables tales como ve<br>fix, espejo de disco, dupexión de disco, m<br>Sys

Facilidades de supervición remota que permite administrar a servidores remotos desde cualquier estación de la red. Netware convive directamente con el administrador NetView de IBM, que permite trasladar los estados de alerta de la red a la consola de administración central.

Servicios aplicables de red, distribuidos por Novell incluyendo NetWare para SAA, NetWare para Macintosh, NetWare NFS y NetWare SQL 386.

#### INSTALACION DE NOVELL v.3.11

<u>the contract of the contract of the contract of the contract of the contract of the contract of the contract of the contract of the contract of the contract of the contract of the contract of the contract of the contract </u>

Para poder instalar esta versión debemos de tener encuenta los siguientes datos:

Tipo y capacidad del disco

Tipo de tarjeta de red

Sistema operativo

Memoria mínima de 4 MB

Tipo de Procesador mínimo 386

Una vez teniendo estos datos procederemos a la instalación del sistema operativo siguiendo estos pasos:

Primero se crea una partición de disco duro de 2 Mb mínimo y se formatea con DOS para que se pueda arrancar de disco. Una vez hecho esto se copiara del disco System 1 de Novell el archivo SERVER.EXE y el archivo ISADISK.DRV que se encuentra en el disco System2 a disco duro. Como nota importante cabe mencionar que debemos contar con el driver del disco que se desea instalar, en el caso de que el controlador necesite un drive especifico. Así como de la tarjeta de red. A manera de ejemplo en este caso instalaremos un disco tipo isadisk y una tarjeta NE2000. Una vez teniendo estos datos procederemos a<br>estos pasos:<br>Primero se crea una partición de disco duro de se pueda arancar de disco. Una vez hecho es<br>archivo SERVER. EXE y el archivo ISADISK<br>disco duro. Como nota importante

Una vez copiado estos archivos ejecutamos el comando server apareciendo la linea de comando (:), en la forma siguiente:

#### C:\SERVER

Nos pedirá el nombre de server, donde los caracteres pueden ser alfanuméricos y van de 2 hasta 47.

#### FILE SERVER NAME: RDM

También pedirá el número interno de network este número puede ser decimal.

#### IPX INTERNAL NETWORK NUMBER: 100

A continuación debemos escribir :

<u> 1989 - Jacques Alexander and Alexander and Alexander and Alexander and Alexander and Alexander and Alexander and Alexander and Alexander and Alexander and Alexander and Alexander and Alexander and Alexander and Alexander</u>

#### LOAD C:ISADISK

Con este comando damos de alta el controlador del disco, en el caso de que se esté instalando un ISADISK el driver se encuentra en el disco system2, si por el contrario esta instalando otro tipo de disco requiere del drive para su instalación y tendrá que introducirlo en la unidad A: para que pueda ser cargado.

#### LOAD A: INSTALL

Al ejecutar este comando tendremos que insertar el disco system2 apareciendo el menú

INSTALATION OPTIONS

DISK OPTIONS

VOLUME OPTIONS

SYSTEM OPTIONS

PRODUCTOPTIONS

**EXIT** 

Seleccionaremos la opción de Disk Options en donde aparecerá otra tabla que se la siguiente:

FORMAT (opcional)

PARTITION TABLES

MIRRORING

SURFACETEST (OPCIONAL)

RETURN MAIN MENU

VOLUME OPTIONS<br>
SYSTEM OPTIONS<br>
PRODUCTOPTIONS<br>
EXIT<br>
cionaremos la opción de Disk Options en donde ap<br>
FORMAT (opcional)<br>
PARTITION TABLES<br>
MIRRORING<br>
SURFACETEST (OPCIONAL)<br>
RETURN MAIN MENU<br>
ste menú seleccionaremos la En este menú seleccionaremos la opción partition table y tendremos otra tabla en donde seleccionaremos la opción Create Netware en donde podrá crear la partición para netware 386. VOLUME OPTIONS<br>
SYSTEM OPTIONS<br>
PRODUCTOPTIONS<br>
EXIT<br>
ECONDAT Copcional<br>
PORMAT (opcional)<br>
PARTITION TABLES<br>
MIRRORING<br>
SURFACETEST (OPCIONAL)<br>
RETURN MAIN MENU<br>
RETURN MAIN MENU<br>
PARTITION TABLES<br>
MIRRORING<br>
SURFACETEST

La opción de Format es opcional ya que los discos vienen formateados de fábrica o previamente se puede formatear con cualquier utilería de DOS

La opción de Mirror permite declarar en espejo.

and the company of the company of the company of the company of the company of the company of the company of the company of the company of the company of the company of the company of the company of the company of the comp

de la construcción de la construcción de la construcción de la construcción de la construcción de la construcción de la construcción de la construcción de la construcción de la construcción de la construcción de la constru

Con la opción Surface Test podemos correr una prueba a la partición creada para netware 386.

Una vez creada la partición de netware regresamos al menú principal, en donde seleccionaremos la opción de Volume Options para montar los volúmenes que se quieran cargar, cuando se esta instalando por primera vez el campo de volúmenes aparecera vacio y se tendrá que oprimir la tecla de  $\langle$  ins $\rangle$  para crear el volumen SYS, con lo que aparecerá SYS en la ventana queestaba vacia, oprimiendo < Enter > aparecera otro menú en donde seleccionamos la Status, tomando posteriormente la opción Mounted.

Una vez cargado el volumen regresamos al menú principal y seleccionamos la opción de System Options apareciendo otro menú en este tomamos la opción de Copy System and Public Files a partir de aquí la máquina nos irá pidiendo los discos del sistema para bajarlos al volúmen SYS.

Una vez terminada la copia de todo el sistema seleccionaremos la opción Create AUTOEXEC.NCF con lo que aparecerá una tabla con el nombre del Server, el IPX internacional y donde tendremos que cargar la tarjeta de red escribiendo las lineas Load NE2000 y Bind IPX to NE2000 net =  $1$ photis aparecental due nicar apareira due nicar de la partir de aquí la máquina nos irá pidiendo los d<br>
Una vez terminada la copia de todo el<br>
AUTOEXEC.NCF con lo que aparecerá un<br>
internacional y donde tendremos que carga

A continuación seleccionamos la opción create STARTUP. NCF en donde deberá aparecer el comando que carga el driver del disco duro que se esta utilizando, para salvar este archivo basta con oprimir <Esc> y contestar Yes a la pregunta que se genera.

Ya estando en el menú principal seleccionamos EXIT, al estar en el Prompt: ejecutamos DOWN con lo que se da de baja el server y podremos entonces regresar a DOS tecleando EXTT.

#### ADMINISTRACION DEL SISTEMA OPERATIVO

#### CONCEPTOS GENERALES

Netware permite tener 6 tipos de usuarios en el sistema, de tal manera que provee de seguridad adicional al sistema.

TI. Lp DD DDD DDn-=--- Sn -Dn-Dn-Dn-n-n, nO

#### Supervisor:

Es creado de forma automática en el proceso de instalación del sistema operativo y tiene todos los derechos en todo el servidor de archivos como son:

- Crear Usuarios
- Crear nuevos archivos
- Elaborar el diagrama de seguridad del sistema
- Crear operadores de consola y de cola de impresión

#### **Guest**

También es creado automáticamente durante la instalación y es utilizado para usuarios ocasionales o que requieran de servicios de red por periodos de tiempo muy cortos..

#### Usuario de la red

Este es creado por el supervisor para poder tener acceso a la red.. Los niveles de seguridad y derechos asignados varían de acuerdo a cada Usuario.

#### Usuario con derechos de supervisor

Es un usuario normal de la red pero tiene los derechos equivalentes de supervisor, excepto atentar contra el supervisor.

#### Operador de Consola

Es un usuario con derechos o privilegios especiales para controlar y vigilar la actividad del server desde su estación de trabajo a través del menú FCONSOLE. El operador puede: **Guest**<br>
También es creado automáticamente durante<br>
ocasionales o que requieran de servicios de re<br>
Usuario de la red<br>
Este es creado por el supervisor para poder te<br>
y derechos asignados varían de acuerdo a cada<br>
Usuario

- Enviar mensajes a toda la red.
- Accesar información para solucionar problemas de la red.

#### Operador de Consola de Impresión

Posee privilegios especiales para controlar y monitorear las colas de impresión, mediante la utilería PCONSOLE. El Operador de consola puede:

- Editar el formato de impresión de otro usuario

<u> 1989 - An Ann an Dùbhlachd ann an Dùbhlachd ann an Dùbhlachd ann an Dùbhlachd ann an Dùbhlachd ann an Dùbhlach</u>

- Borrar archivos en la cola de impresión si no ha sido impreso.
- Modificar el estado de la cola cambiando banderas.
- Manejar el orden de impresión para ejecutar tareas a nivel superior con FCONSOLE o CONSOLE.

#### Netware permite también agrupar a los usuarios

#### Grupos

Los grupos son un conjunto de usuarios, donde automáticamente todos estan asignados al grupo EVERYONE, los usuarios se pueden eliminar de este grupo y/o asignarlos a otros grupos. Por ejemplo, si usted tiene un grupo de usuarios que necesitan acceder a los mismos directorios y archivos, puede crear un grupo de trabajo con ellos. Un usuario puede pertenecer a varios grupos. Los grupos son un conjunto de usuarios, do<br>grupo EVERYONE, los usuarios se pueden<br>grupos. Por ejemplo, si usted tiene un grupo de<br>directorios y archivos, puede crear un grupo de<br>a varios grupos.<br>Dentro de un grupo se tiene

Dentro de un grupo se tiene un administrador de grupo. Este Administrador es un usuario al que se le asignan ciertos derechos y responsabilidades del supervisor, para la administración de sistemas o proyectos específicos.

#### SEGURIDAD

the contract of the contract of the contract of the contract of the contract of the contract of the contract of

que se le asignan ciertos d<br>de sistemas o proyectos es<br>de sistemas o proyectos es<br>SEGURIDAD<br>La estructura del sistema d<br>a la información en la red<br>aunque sean usuarios de l<br>La seguridad esta definida<br>1.- Seguridad de A<br>3.-La estructura del sistema de seguridad de Netware proporciona un exacto control de acceso a la información en la red para evitar que personas ajenas a cierta información la obtengan, aunque sean usuarios de la red.

La seguridad esta definida en 4 tipos o niveles de seguridad.

- 1.- Seguridad de Acceso (Login/Password)
- 2.- Seguridad de derechos (Permisos -Trustee-)
- 3.- Seguridad de atributos (Directorio)
- 4.- Seguridad de servidor de Archivos.

J

y

#### SEGURIDAD DE ACCESO (Login/Password)

and the contract of the contract of the contract of the contract of the contract of the contract of the contract of

Este primer nivel de seguridad controla el acceso a la red. A este nivel es posible determinar que usuarios pueden trabajar, cuándo pueden trabajar, desde que estaciones pueden trabajar, que recursos tiene asignados.

Restricciones opcionales para el login:

- Restricción por tiempo.
- Restricción a una sola estación.
- Bloqueo de cuenta.
- Fecha de expiración de cuenta.
- Limitación de conecciones concurrentes.
- Estado de detección de intrusos.

Restricciones opcionales para password:

- Necesidad de Password.
- Longitud Mínima (8 caracteres).
- Necesidad de cambios periódicos del mismo.
- Requiere claves distintas.

#### SEGURIDAD DE DERECHOS (Permisos -Trustee-)

La seguridad de derechos controla que directorios, subdirectorios y archivos puede accesar un usuario.

La seguridad de derechos se controla a través de asignaciones de confianza y por medio de la máscara heredada de derechos.

Los derechos se dividen en :

#### 1.- Derechos de Directorios

the contract of the contract of the contract of the contract of the contract of the contract of the contract of

Estos derechos permiten controlar el acceso general a un directorio, sus archivos y subdirectorios. Los derechos que son asignados a nivel directorio son aplicados a todos los archivos y subdirectorios de dicho directorio. Para cambiar los derecho de un archivo que fueron definidos a nivel directorio, se redefinen los derechos de este, a nivel de subdirectorio O archivo. - Bloqueo de cuenta.<br>
- Fecha de expiración de cuenta.<br>
- Fecha de expiración de cuenta.<br>
- Limitación de conecciones concurrer<br>
- Estado de detección de intrusos.<br>
Restricciones opcionales para password:<br>
- Necesidad de P Restricciones opcionales para password:<br>
- Necesidad de Password.<br>
- Longitud Mínima (8 caracteres).<br>
- Necesidad de cambios periódicos del n<br>
- Requiere claves distintas.<br> **SEGURIDAD DE DERECHOS (Permisos**<br>
La seguridad d

#### 2.- Derechos de Archivo

Estos derechos permiten controlar el acceso a archivos específicos en un directorio. Son usados para redefinir los derechos que los usuarios heredan de los derechos de subdirectorio.

#### DERECHOS INHERENTES

Los derechos se asignan a los individuos y son conocidos con el nombre de derechos inhenrentes. Estos derechos son importantes y necesarios para realizar algunas actividades. Las más comunes se listan a continuación:

### Las más comunes se listan a continuación:<br>
ACCION<br>
Leer un archivo cerrado<br>
Crear y escribir un archivo cerrado<br>
Crear y escribir un archivo<br>
Copiar archivos a un subdirectorio<br>
Quitar un subdirectorio vacio<br>
Buscar un sub ACCION DERECHOS NECESARIOS Leer un archivo cerrado **OR** Escribir un archivo cerrado OW Crear y escribir un archivo WC Copiar archivos a un subdirectorio DWC Quitar un subdirectorio vacio PMD Buscar un subdirectorio Cambiar archivos de SRO a SRW Cambiar los derechos máximos de directorio Cambiar los permisos Borrar un archivo S<br>
MS<br>
A<br>
P<br>
D **MS** Lear un archivo cerrado<br>
Exer un archivo cerrado<br>
Crear y escribir un archivo cerrado<br>
Copiar archivos a un subdirectorio<br>
Copiar archivos a un subdirectorio<br>
Quitar un subdirectorio POMD<br>
Cambiar rachivos de SRO a SRW<br>
Ca

#### DERECHOS EFECTIVOS DE UN DIRECTORIO

Que son la intersección de los derechos inherentes y los atributos de los directorios, en otras palabras los derechos efectivos son aquellos derechos que un usuario puede ejecutar en un directorio o archivo dado. Para tener un derecho efectivo, es necesario que el directorio permita tener dicho derecho y que el permiso también contenga dicho derecho.

Para poder determinar los derechos efectivos de un usuario, es necesario conocer lo siguiente:

- 1.- Qué derechos le fueron garantizados al usuario como persona de confianza.
- 2.- Qué derechos fueron garantizados a los grupos de los que el usuario es miembro.
- 3.- Qué derechos fueron revocados en el directorio en la máscara de derechos heredados.

Una vez que se conoce esta información, podemos determinar los derechos efectivos de un usuario. Ejemplo:

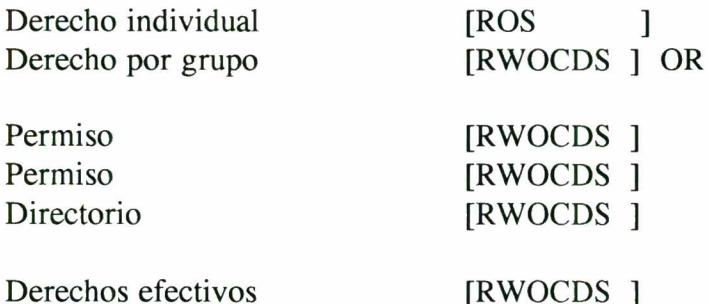

<u> 11 de euro - Antonio Barcelona e de estados de estados de estados de estados de estados de estados de estados</u>

La seguridad fluye de abajo a través de la estructura de directorio, pero no se distribuye horizontalmente. Expredict de abajo

En la siguiente figura se muestran los principios que gobiernan la determinación de los derechos efectivos de un directorio :

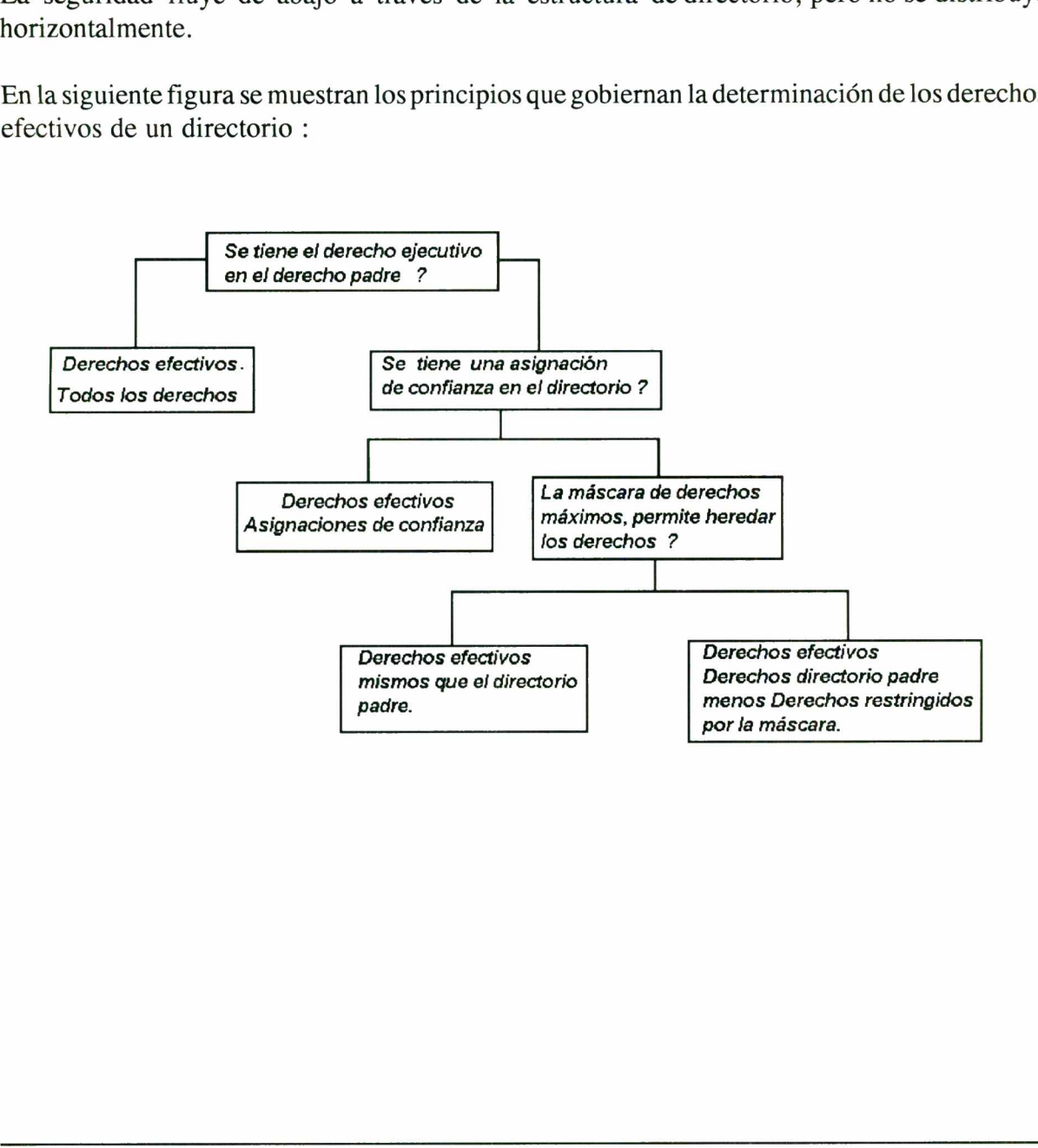

#### DERECHOS EFECTIVOS DE LOS ARCHIVOS

<u>a shekara ta 1989, a shekara ta 1989, a shekara ta 1989, a shekara ta 1989, a shekara ta 1989, a shekara ta 19</u>

Estos derechos son determinados básicamente de la misma manera que la manera en que se determinan los derechos de subdirectorios:

1.- Calculando los derechos efectivos de los directorios y de esta manera determinar cuales derechos permite filtrar la máscara de derechos heredados del archivo en cuestión.

2.- Asignando derechos al usuario sobre el archivo.

Automáticamente se asignan todos los derechos a los directorios. Esta máscara de derechos máximos puede ser restringida para cada directorio individualmente. El cambio de esta máscara para un directorio afecta solo a ese directorio y no afecta a las máscaras de sus subdirectorios.

#### SEGURIDAD DE ATRIBUTOS

La seguridad de atributos es por medio de la cual se asignan propiedades especiales a directorios oarchivos individuales. La seguridad de atributos tiene prioridad sobre los derechos efectivos del usuario y previene tareas que los derechos efectivos podieran permitir. Los atributos pueden servir entre otras cosas para prevenir lo siguiente: **SEGURIDAD DE ATRIBUTOS**<br>
La seguridad de atributos es por medio de la cua<br>
o archivos individuales. La seguridad de atrib<br>
del usuario y previene tareas que los derechos ef<br>
servir entre otras cosas para prevenir lo sigui

- Borrar un archivo o subdirectorio
- Copiar un archivo
- Ver un archivo o directorio
- Escribir sobre un archivo.

Los atributos se pueden usar para :

- Controlar que los archivos puedan ser o no compartidos por uno o varios Usuarios.
- Marcar aquellos archivos modificados, de tal manera que las utilerías de respaldo puedan seleccionar estos archivos para realizar respaldos.
- Proteger a los archivos de una corrupción de datos , asegurando que no se realicen cambios a este archivo por otras personas.

Si los usuarios tienen el derecho de Modify en el directorio o archivo, pueden modificar los atributos del mismo y efectuar las tareas que sus derechos efectivos le permitan.

j

Netware maneja dos tipos de atributos:

and the contract of the contract of the contract of the contract of the contract of the contract of the contract of the contract of the contract of the contract of the contract of the contract of the contract of the contra

#### Atributos de directorios

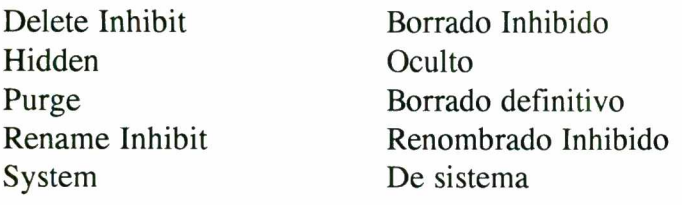

#### Atributos de Archivos

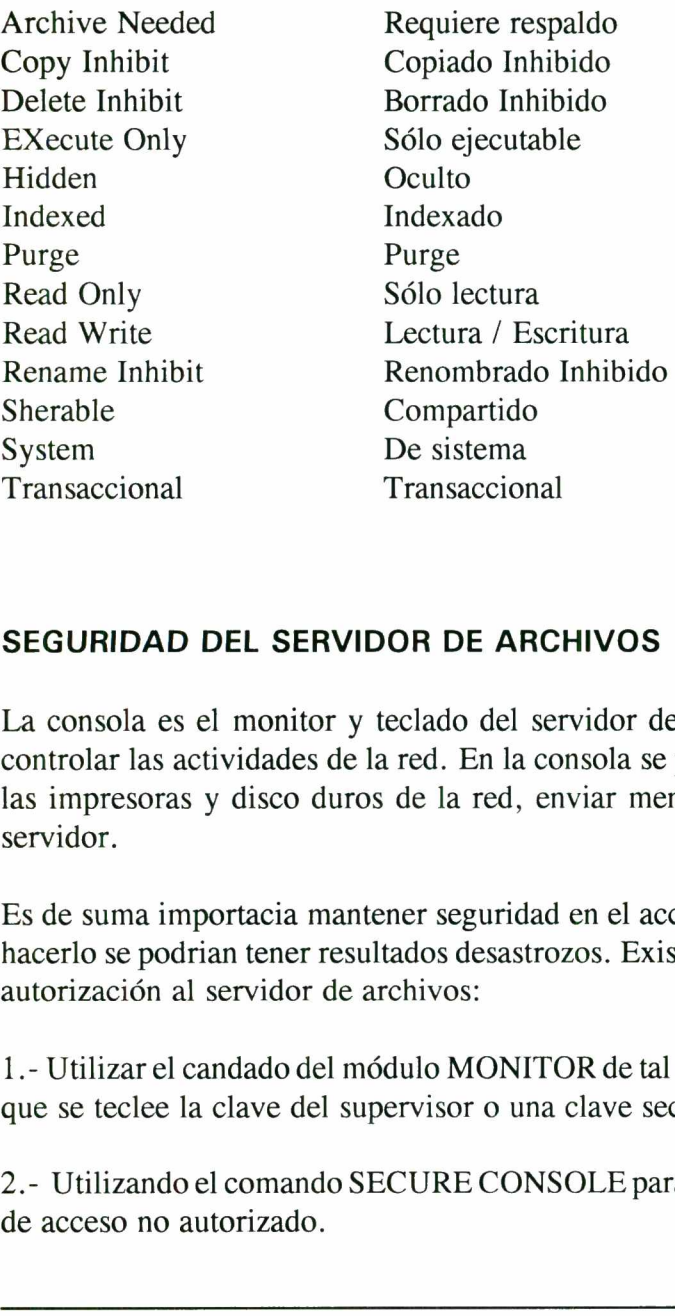

#### SEGURIDAD DEL SERVIDOR DE ARCHIVOS

La consola es el monitor y teclado del servidor de archivos. Desde donde se puede ver y controlar las actividades de la red. En la consola se pueden ejecutar comandos que controlan las impresoras y disco duros de la red, enviar mensajes, ver información y dar de baja el servidor.

Es de suma importacia mantener seguridad en el acceso al servidor de archivos ya que de no hacerlo se podrian tener resultados desastrozos. Existen dos maneras de prevenir el acceso sin autorización al servidor de archivos:

1.- Utilizar el candado del módulo MONITOR de tal manera que se deshabilite el teclado hasta que se teclee la clave del supervisor o una clave secreta de la consola.

2.- Utilizando el comando SECURE CONSOLE para asegurar la consola en contra de intentos de acceso no autorizado.

#### PRINT SERVER

and the second contract of the second contract of the second contract of the second contract of the second of

En una red las impresoras estan a cargo del Print Server que es el servidor de impresiones, lo cual, es una máquina dentro de la red, que se dedica a administrar la impresoras de la red.

#### INSTALACION

Para instalar un print server basta con cargar el modulo apropiado, ya sea en el File Server o en una estación de trabajo; en el primer caso el File Server servirá tambien como Print Server, el el segundo caso, la estación de trabajo se convertirá en un Print Server dedicado, es decir que dejara de ser estación de trabajo para dedicarse únicamente a las funciones relacionadas con las impresiones.

Estas impresiones pueden ser mandadas desde cualquier estación de trabajo con el comando "CAPTURE" para direccionarlas y son manejadas en forma de fila o cola. Se almacenan en una área destinada para este fin en el disco del servidor, se imprimen en un orden de la primero que entra, es lo primero que sale, a menos que se cambie la prioridad de los trabajos de impresión. Estas impresiones pueden ser mandadas desde "CAPTURE" para direccionarlas y son man<br>en una área destinada para este fin en el disco<br>primero que entra, es lo primero que sale, a m<br>de impresión.<br>También se pueden manejar las

También se pueden manejar las impresiones de una manera local, esto es como si fuera un modo standalone utilizando el comando "ENDCAP".

J.

#### UTILERIAS DE MENU

and the second contribution of the second second contribution of the second second second second second second

NetWare ofrece diez utilerías de menú para realizar distintos comandos:

- **SESSION** Muestra información actual relacionada con la sesión de trabajo como lo es: Servidor al que se está conectado, drive default, designaciones de directorios de acceso y búsqueda.
- FILER Controla la información relacionada con Volúmenes, directorios, subdirectorios y archivos.
- **PCONSOLE** Permite controlar la impresión de archivos de acuerdo con las configuraciones hechas con PRINTCON.
- **PRINTCON** Configura las definiciones de job's de impresión para cada usuario.
- **PRINTDEF** Define funciones especiales de la impresora y tipos de formas para ser utilizadas en la definición de job"s.
- VOLINFO Checa la cantidad de espacio y cuantas entradas en el directorio han sido utilizadas por cada volúmen de la red, con el objeto de ver cuanto espacio y cuantos directorios están disponibles para su uso. **PRINTCON** Configura las definiciones de<br> **PRINTDEF** Define funciones especiales<br>
utilizadas en la definición de<br>
VOLINFO Checa la cantidad de espacic<br>
utilizadas por cada volúmen<br>
y cuantos directorios están d<br>
SYSCON Con
- **SYSCON** Controla información relacionada con usuarios, grupos, directorios y servidores.
- **MENU** Crea menús de usuario para facilitar el acceso a aplicaciones y otros programas.
- FCONSOLE Permite a los operadores de la consola ejecutar comandos de la consola desde cualquier estación de trabajo.
- MAKEUSER Utilería que permite al supervisor crear usuarios y estructuras de seguridad mediante programas con instrucciones.
- DSPACE Utilería que permite establecer restricciones de espacio a los usuarios en los volúmenes de los servidores existentes en la red.
- **NBACKUP** Utilería que permite realizar respaldos totales selectivos de la información almacenada en la red así como la recuperación de la misma.
- **RCONSOLE** Utilería que permite accesar la consola del servidor de archivos y convertir a la estación de trabajo en una consola virtual. En ella se pueden realizar todos los comandos de la consola.
- USERDEF Utilería que permite al supervisor o administrador de grupo el crear usuarios con estructuras de seguridad sencillas.

Dentro de estos Menús, se tienen teclas de función muy importantes:

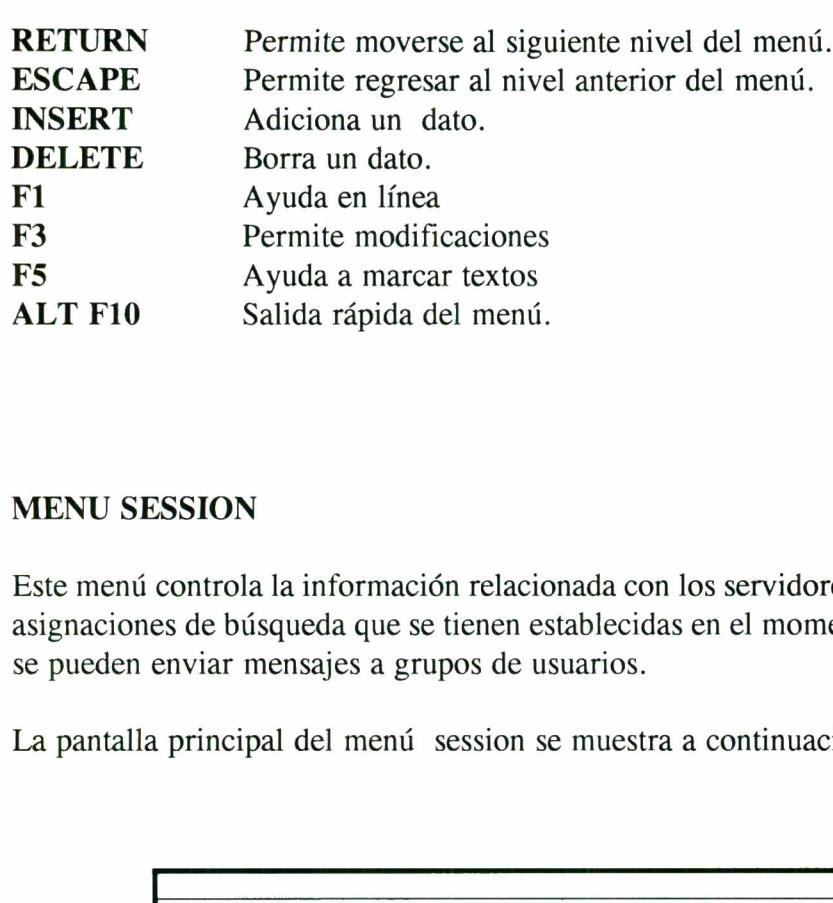

#### MENU SESSION

مرتبو مباكرتني والمراقيسة

en andere en de statistike en de statistike en de statistike en de statistike en de statistike en de statistik

and the company's company's company's company's company's company's company's company's company's company's company's

Este menú controla la información relacionada con los servidores, directorios, apuntadores y asignaciones de búsqueda que se tienen establecidas en el momento. Por medio de este menú se pueden enviar mensajes a grupos de usuarios.

La pantalla principal del menú session se muestra a continuación:

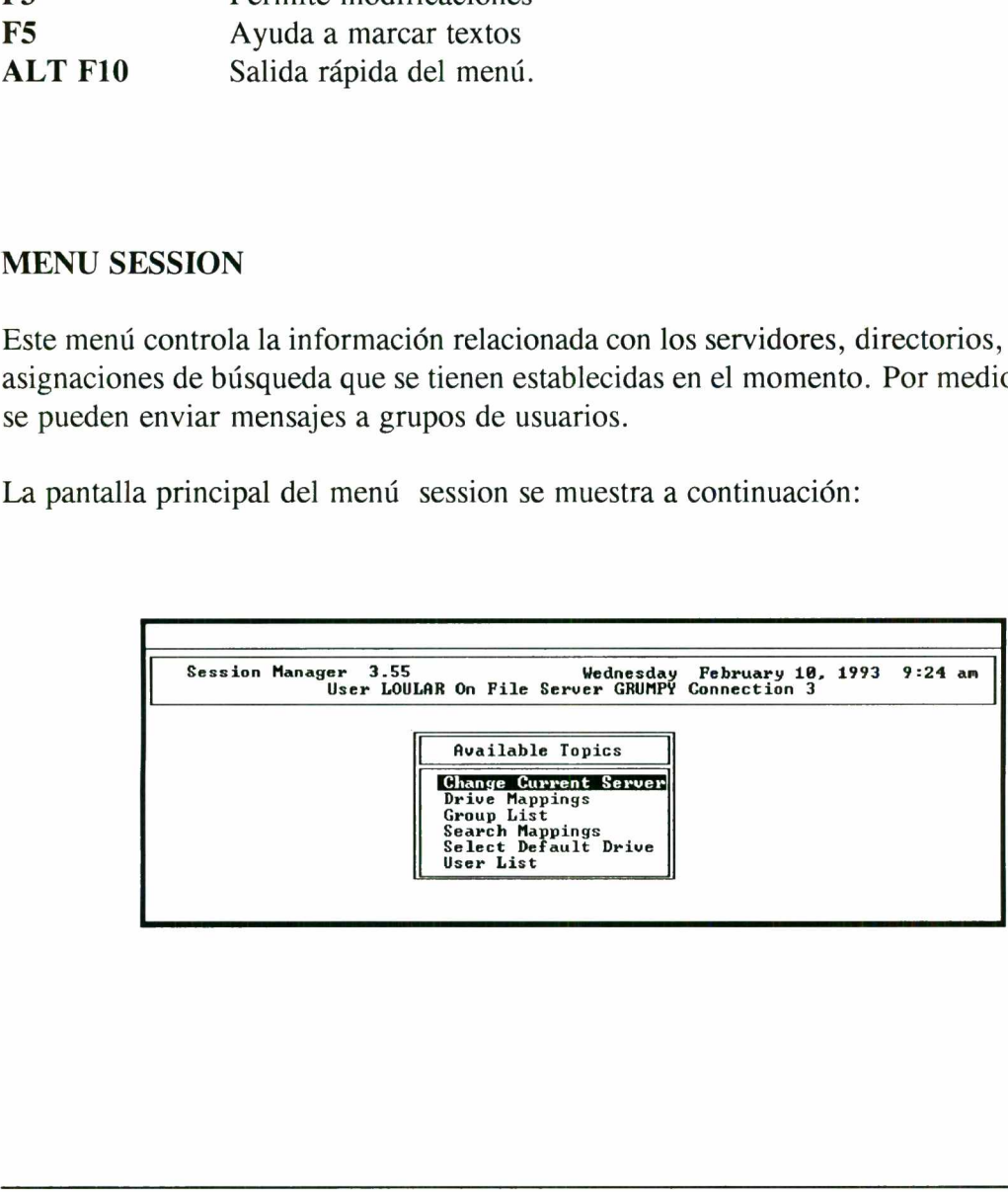

#### Opciones de SESSION

and the company of the company of the company of the company of the company of the company of the company of the company of the company of the company of the company of the company of the company of the company of the comp

Las siguientes tareas se pueden realizar mediante el uso del menú SESSION-.

- 1.- Realizar tareas relacionadas a las selecciones de los usuarios con respecto a servidores, drives de la red y drives de búsqueda.
- 2.- Cambiarse/Conectarse a otro servidor.
- 3.- Desplegar/Cambiar la definición actual de apuntadores.
- 4.- Desplegar información relacionada con un drive.
- 5.- Adicionar/Modificar/Borrar una asignación de apuntadores de búsqueda.
- 6.- Desplegar información relacionada conGrupos/Usuarios.
- 7.- Seleccionar el drive default.
- 8.- Enviar mensajes a usuario(s) o grupo(s).

#### MENU SYSCON

**State of the State Coast** 

the contract of the contract of the contract of the contract of the contract of the contract of the contract of

<u>In the company of the company of the company of the company of the company of the company of the company of the company of the company of the company of the company of the company of the company of the company of the comp</u>

El menú SYSCON controla la información necesaria para configurar el sistema netware. Al hacer uso de este menú podemos crear usuarios, grupos y administradores de grupo, asignándoles los derechos y restricciones relativas al primer nivel de seguridad (acceso a la red). plegar información relacionada co<br>cionar/Modificar/Borrar una asig<br>plegar información relacionada co<br>ccionar el drive default.<br>iar mensajes a usuario(s) o grupo<br>SYSCON<br>SYSCON controla la informació<br>io de este menú podemos cionar/Modificar/Borrar una asignolographic extended a continuity of the default.<br>
iar mensajes a usuario(s) o grupo<br>
SYSCON<br>
SYSCON<br>
SYSCON controla la informació<br>
so de este menú podemos crea<br>
oles los derechos y restric ionar/Modificar/Borrar una asign<br>
elegar información relacionada c<br>
ccionar el drive default.<br>
ar mensajes a usuario(s) o grupo<br>
SYSCON<br>
SYSCON<br>
SYSCON controla la información<br>
o de este menú podemos crea<br>
oles los derecho legar información relacionada c<br>cionar el drive default.<br>ar mensajes a usuario(s) o grupo<br>SYSCON<br>SYSCON controla la informació<br>o de este menú podemos crea<br>ples los derechos y restricciones re<br>nte pantalla nos muestra las o

La siguiente pantalla nos muestra las opciones disponibles en el menú SYSCON.

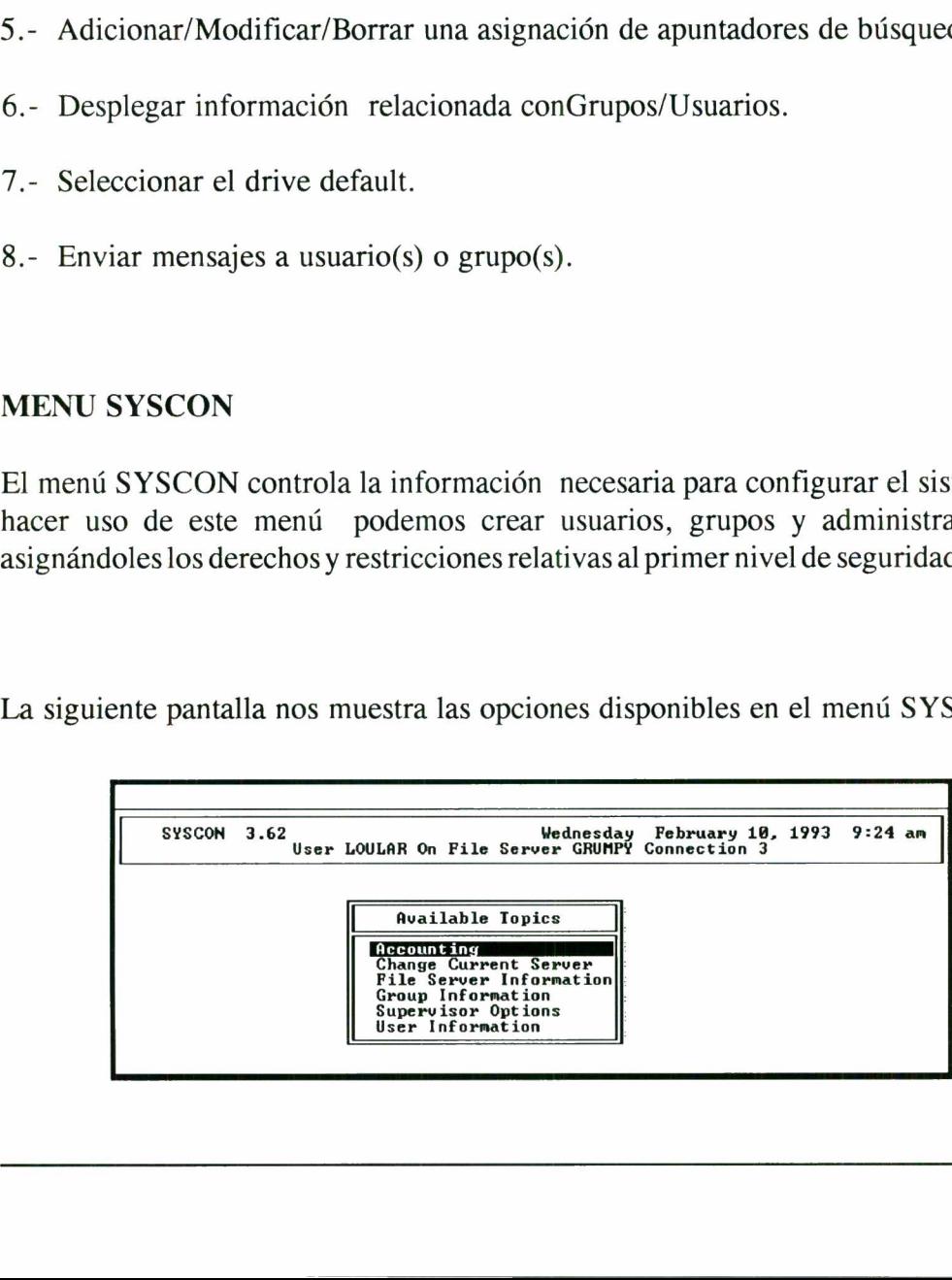

Este menú es uno de los más usados por el administrador, es por esto que se explicará más a detalle cada una de las opciones con que cuenta.

La primera opción "ACCOUNTING" nos permite llevar la contabilidad de la empresa, permitiendo que se definan y gestionen la apertura de cuentas de la red, esta opción si todavia no ha sido instalada, le preguntara si desea instalarla, si es asi seleccione "yes". De esta forma se instalará y se creará automáticamente una cuenta para server.

Las opciones de menú "ACCOUNTING" solo aparecera si se ha instalado la contabilidad.

La opción "Accounting Servers" muestra la lista de los servidores que estan utilizados para efectuar cobros por sus servicios, donde:

- "Blocks Read Charge Rates" permite definir el número de bloques de datos leidos en las unidades de disco del server.

- "Blocks Written Charge Rates", esta opción muestra el número de bloques grabados en las unidades del disco del server.

- "La opción "Connect Time Charge Rates" muestra el tiempo en minutos, que el usuario esta conectado al server.

- Las tarifas de la opción "Disk Storage Charge Rats" muestran el número de bloques utilizados por día para almacenar los archivos del usuario.

como busquedas en disco, hechas por el usuario. - Finalmente "Service Request Charge Rates" nos da el número de peticiones de servicio,

La opción " CHANGE CURRENT SERVER " nos muestra el server al que estamos conectados.

La opción " FILESERVER INFORMATION " Nos muestra información sobre el server como: Nombre del server, Versión del Netware, Nivel de SFT, Coneciones soportados, Dirección de la red, número de nodo, etc. - "Blocks Written Charge Rates", esta opción<br>
unidades del disco del server.<br>
- "La opción "Connect Time Charge Rates"<br>
esta conectado al server.<br>
- Las tarifas de la opción "Disk Storage Charge laves"<br>
- Finalmente "Servi

La siguiente opción " GROUP INFORMATION " es para crear grupos, pero después de haber definido usuarios de cuenta.

Por ejemplo, si se va a dar de alta un grupo:

<u> 1975 - An t-An Dùbhlachd ann an Aonaichean an Dùbhlachd ann an Dùbhlachd ann an Dùbhlachd ann an Dùbhlachd an</u>

- 1.- Seleccione " GROUP INFORMATION \*
- 2.- Oprima <Insert> para crear un nuevo grupo, escriba el nombre, puede ser cualquiera,  $y$  oprima  $\leq$  Enter $\geq$ .

<u>o</u>

- 3.- Resalte o posesionese en el nombre del grupo, oprime <Enter> y deberá aparecer otra ventana que tiene el título de " Group Information \*.
- 4.- Seleccione "Full Name \* y escriba el nombre completo del grupo y oprima <Enter>.
- 5.- Seleccione "Trustee Directory assignments " Oprima <Enter> y entre en el directorio al que desea asignar derechos de usuario en " Directory in which trustee Should be addend\*, oprima  $\leq$  Enter $\geq$ .

Si no esta seguro del nombre del directorio, oprima <Insert> y siga los mensajes de solicitud para seleccionar los nombres de volúmen, directorio y subdirectorio. Oprima <Esc > y despues <Insert>. Se otorgaran al directorio los derechos de lectura y exploración de archivos. Se desea borrar algun derecho, oprima < Insert > , marque los derechos que desea borrar y oprima <Del> y despues seleccione "yes" para confirmar. Ahora si desea anadir derechos, oprima <enter> y despues <Insert>, marque los derechos que desea anadir y oprima < Enter >, despues <Esc> para anadir los derechos.

Esto se hace para cada grupo.

and the contract of the contract of the contract of the contract of the contract of the contract of the contract of

Después de haber creado los grupos, , debe anadir usuarios a ellos, esto con ayuda de la última opción del menú SYSCON.

Dentro de este menú se pueden realizar las siguientes opciones:

- 1.- Accesar utilerías de la consola
- 2.- Monitoreae y diagnosticar la red.
- 3.- Dar de baja el server
- 4.- Desplegar el estado del servidor
- 5.- Desplegar conexiones.
- 6.- Dar de baja usuarios a la red.

- "Managers" para crear los jefes o "Managers" del grupo.

- En "Member list" es donde se encuentra el nombre de cada miembro del grupo. Si desea añadir otro usuario al grupo, oprima < Enter >, aparecerá una lista de miembros, oprima < Insert>, aparecerá otra lista de usuarios, marque al usuario que quiere que pertenezca al grupo, oprima  $\epsilon$ Enter $> v$  listo. Esto se hace para cada grupo.<br>
Esto se hace para cada grupo.<br>
Después de haber creado los grupos, , debe anadopción del menú SYSCON.<br>
Dentro de este menú se pueden realizar las sig<br>
1. - Accesar utilerías de la consola<br>
2.

- "Other Information " nos muestra la dirección del Id del nodo en el que se trabaja.

- En "Trustee File Assignments" es similar a "Trustte Directory Assignments" solo que a un nivel del archivo, no del directorio.

La última opción de el menú de SYSCON es la de "USER INFORMATION" es donde se generan los usuarios y sus derechos.

I

Para crear un usuario:

and the contract of the contract of the contract of the contract of the contract of the contract of the contract of

1.- Oprima la tecla  $\leq$ insert $>$ y escriba el nombre o cuenta del usuario, oprima  $\leq$ Enter $>$ y aparecerá una sugerencia del nombre del directorio con el formato SYS:nombre\_usuario para el directorio principal del usuario. Acepte este nombre dando < Enter > o escriba uno nuevo con toda la ruta de acceso que sea necesaria y orpima <Enter > al terminar. El sistema le pedirá que verifique, seleccione "yes"  $y$  <Enter>.

2.- Seleccione un usuario que este dado de alta, presione <Enter> y aparecera el menú "User Information" que permite definir restricciones de cuentas: Cambiar o crear la contraseña, asignar el usuario al grupo, crear secuencias de entrada etc.

La información de la opción " Account Restrictions " tiene los valores por omisión de la información seleccionada para esta cuenta.

En la opción "Change Password" se escribe una contraseña, se le da <Enter > y vuelve a pedir que se escriba la contraseña para verificar que esta sea la correcta.

En "Full Name" se puede escribir el nombre completo del usuario o de la cuenta, al terminar  $de$  < Enter >.

"Groups Belonged To " esta opción nos muestra la lista del grupo a los que pertenece el usuario con el que se esta trabajando. Oprima < Enter > para agregar el usuario, seleccione el nuevo grupo al que pertenece el usuario y de  $\leq$ Enter $\geq$ .

En la opción de "Login Scrop" se escribiran todos los comandos necesarios para que el usuario tenga el ambiente de trabajo mas adecuado a las aplicaciones que utilice.

Con la opción "Managed Users And Group" podemos ver los usuarios y grupos que gestiona el usuario.

Con esta opción de "Managers" podemos ver los usuarios y grupos que gestionan actualmente a este usuario. Para asignarlos oprima <Insert>, seleccione el que será administrador o manager de este usuario y oprima  $\leq$  Enter $\geq$ .

La opción "Other Information" muestra información estadística sobre la cuenta de usuarios y no se puede editar la información de la pantalla.

La opción de "Security Equivalence" nos muestra una lista de los usuarios que tienen derechos equivalentes a los suyos, si quiere asignar o añadir una nueva equivalencia oprima  $\leq$ Inset $\geq$ y seleccione un usuario, por el contrario si quiere borra una equivalencia, seleccionela y oprima  $\langle$ Del $\rangle$ . En di optenti e se escriba la contraseña para ve<br>
En di que se escriba la contraseña para ve<br>
En "Full Name" se puede escribir el nombre c<br>
de < Enter >.<br>
"Groups Belonged To " esta opción nos muestra<br>
con el que se esta t

"Station Restrictions" oprima < Insert > y escriba en la pantalla que aparezcan las direcciones de red y de estación de trabajo de las estaciones desde que el usuario debe registrar su entrada en el sistema, si no es registrada esta, el usuario podrá entrar desde cualquier estación.

En la opción "Time restrictions" puede restringir el uso del sistema en un determinado tiempo, la pantalla que se muestra es tipo calendario y tiene una serie de asteriscos (\*) que especifican que el usuario esta autorizado a registrar su entrada en el sistema durante este período de tiempo. ión "Time restrictions" puede i<br>la pantalla que se muestra es tispecifican que el usuario esta autor<br>odo de tiempo.<br>1 "Trustee Directory Assignments<br>echos, puede agregar o borrar un<br>directorio.<br>1 de "Volume/Disk Restrictio la pantalla que se muestra es tipecifican que el usuario esta autor<br>pecifican que el usuario esta autor<br>pecifican que el usuario esta autor<br>pechos, puede agregar o borrar un<br>directorio.<br>de "Volume/Disk Restrictions"<br>d máxi

La opción "Trustee Directory Assignments" muestra los directorios sobre los que el usuario tienen derechos, puede agregar o borrar un directorio al igual que los derechos que se tengan sobre un directorio. a pantalla que se muestra es tripecifican que el usuario esta autor<br>do de tiempo.<br>"Trustee Directory Assignments<br>cchos, puede agregar o borrar un<br>directorio.<br>de "Volume/Disk Restrictions"<br>I máxima de espacio que utili:<br>LER

La opción de "Volume/Disk Restrictions" es para restringir el espacio en disco y si es así, la cantidad máxima de espacio que utiliza actualmente un usuario.

#### MENU FILER

Este menú controla la información relacionada con los volúmenes, subdirectorios y archivos de la red.

La pantalla siguiente nos muestra las opciones del menú FILER.

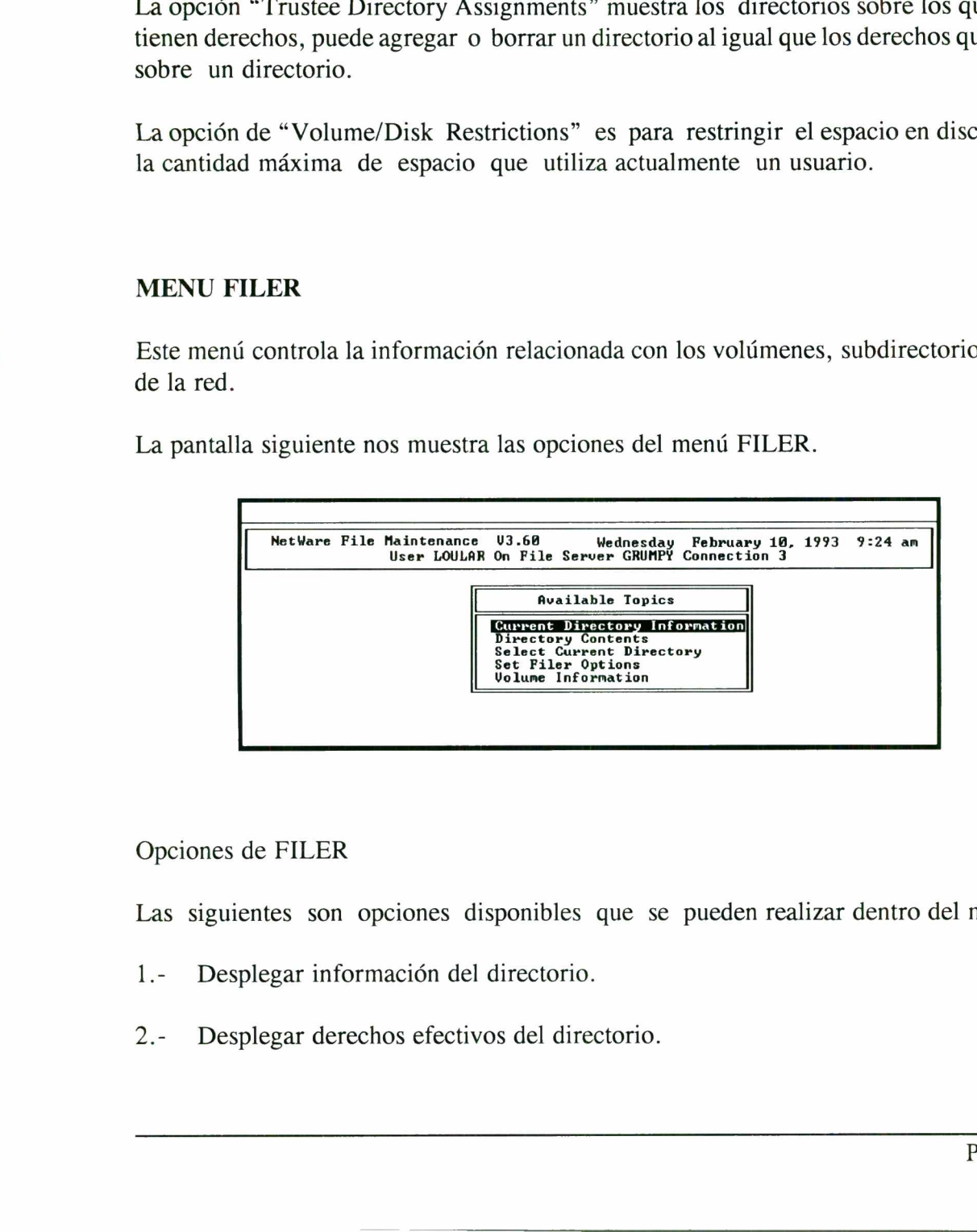

Opciones de FILER

Las siguientes son opciones disponibles que se pueden realizar dentro del menú FILER

- 1.- Desplegar información del directorio.
- l directorio.<br>vos del direct 2.- Desplegar derechos efectivos del directorio.
- 3.- Desplegar la máscara de derechos heredados y atributos del directorio.
- 4.- Listar archivos.
- 5.- Desplegar atributos de los archivos.

the contract of the contract of the contract of the contract of the contract of the contract of the contract of

- 6.- Desplegar información de los archivos (Fecha de creación, modificación, actualización propietario, tamaño).
- 7- Desplegar/Cambiar ruta de acceso,
- 8.- Especificar confirmaciones borrado/Cambiado/Sobre escritura.
- 9.- Especificar patrones de búsqueda/omisión.
- 10.- Desplegar Información de subdirectorios (Fecha de creación, propietario, derechos).
- 11.- Desplegar información de volúmenes.

#### MENU PRINDEF

PRINTDEF utilería de menú que le permite personalizar la impresión, crea una base de datos que almacena definiciónes de dispositivos de impresión (los dispositivos de impresión son el equipo utilizado para imprimir, como impresoras y trazadores gráficos) y definiciones de formularios.

Puede configurar un archivo de definición de dispositivo de impresión para cada impresora que utilice. El archivo de definición emite comandos específicos a la impresora al principio de una petición de impresión. Tambien puede definir una lista de los tipos de formularios que la impresora utiliza. PRINTCON es una utilería de menú que nos permite definir configuraciones de trabajo de impresión, donde cada forma que defina es una configuración y para hacerlo tenemos las opciones: 11. Desplegar información de volúmenes.<br>
11. Desplegar información de volúmenes.<br>
MENU PRINDEF<br>
PRINTDEF utilería de menú que le permide datos que almacena definiciónes de d<br>
impresión son el equipo utilizado para impri<br>
y

- Edit Print Jon Configurations.
- Select Default Print Job Configuration.

La siguiente pantalla nos muestra las principales opciones del menú PRINDEF. Opciones de PRINTDEF pantalla nos muestra las principa<br>PRINTDEF pantalla nos muestra las principa<br>PRINTDEF pantalla nos muestra las principa<br>PRINTDEF

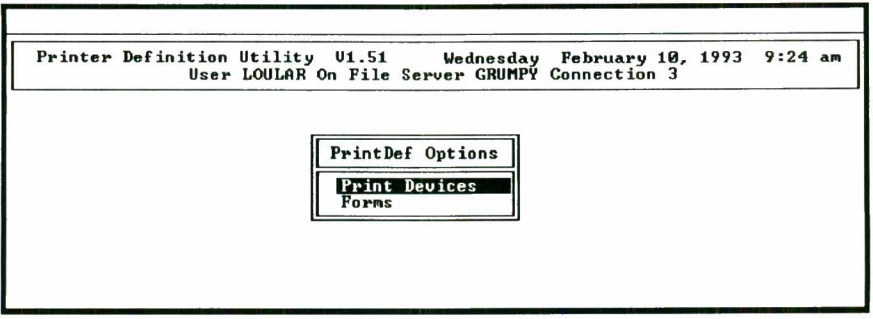

Las siguientes son opciones disponibles que se pueden realizar dentro del menú PRINTDEF-

- L- Crear/Modificar códigos de control de las impresoras.
- 2.- Crear/Modificar modos de operación de las impresoras.
- 3.- Crear/Modificar especificaciones de formas a ser usadas por las impresoras.
- 4.- Desplegar definiciones de impresoras.

and the contract of the contract of the contract of the contract of the contract of the contract of the contract of

#### MENU PRINTCON

**of the contract of the contract of the contract of the contract of the contract of the contract of the contract of the contract of the contract of the contract of the contract of the contract of the contract of the contra** 

Por medio del uso de esta utilería es posible crear las definiciones de los job"s de impresión para cada usuario. The Modificar códigos de control de<br>
Modificar códigos de control de<br>
Modificar modos de operación d<br>
Modificar especificaciones de fo<br>
egar definiciones de impresoras.<br>
INTCON<br>
del uso de esta utilería es posible estacio. The Modificar códigos de control de<br>
Modificar códigos de control de<br>
Modificar modos de operación d<br>
Modificar especificaciones de fo<br>
egar definiciones de impresoras.<br>
INTCON<br>
del uso de esta utilería es posible suario.<br> Sous operations disponibles que se<br>
Modificar códigos de control de<br>
Modificar modos de operación d<br>
Modificar especificaciones de fo<br>
gar definiciones de impresoras.<br>
NTCON<br>
el uso de esta utilería es posible uario.<br>
The

En la siguiente pantalla se encuentran las opciones del menú PRINTCON.

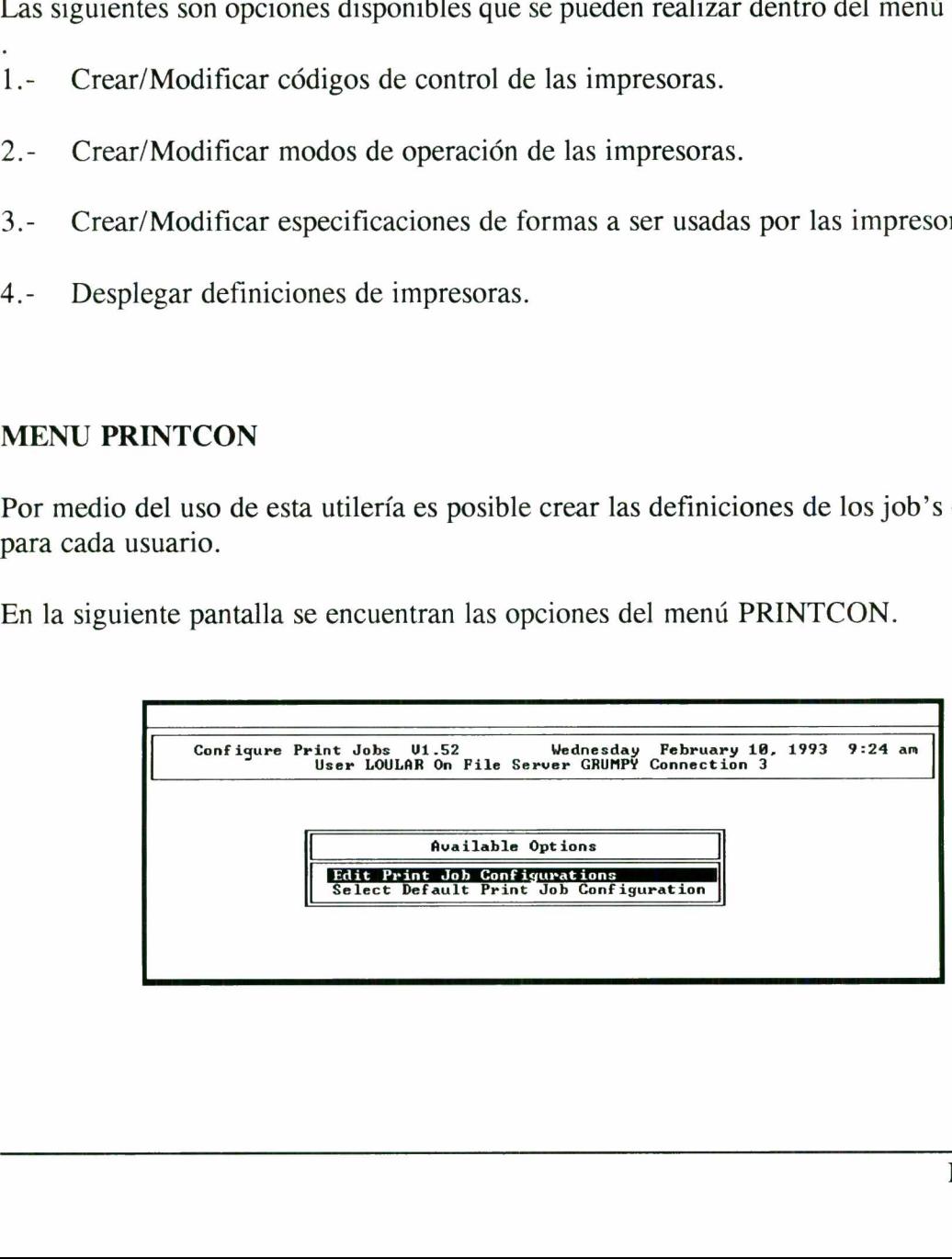

Opciones de PRINTCON

a construction of the construction of the construction of the construction of the construction of the construction

Las siguientes con opciones disponibles que se pueden realizar dentro del menú PRINTCON

- 1.- Editar el número de copias a ser impresas.
- 2.- Editar el tipo de forma a utilizar.
- 3.- Determinar el tamaño del salto de tabulador.
- 4.- Establecer la impresión de hoja de identificación.
- 5.- Seleccionar la impresora y su servidor.
- 6.- Seleccionar la configuración del job.
- 7.- Copiar definiciones de impresión a los usuarios.
- 8.- Establecer notificación de la impresión.

#### MENU PCONSOLE

PCONSOLE es una utilería de menú y le permite selecciónar archivos y parámetros para las colas y el server desde un menú y para controlar las impresiones de la red, entre otras cosas. Esta utilería tiene opciones que nos permiten borrar, crear y renombrar las colas de impresión, asignar o modificar usuarios y operadores de sola de impresión, cambiar la forma en que se imprime etc. mar la impresora y su servidor.<br>
har la configuración del job.<br>
efiniciones de impresión a los us<br>
er notificación de la impresión.<br> **SSOLE**<br>
s una utilería de menú y le permi<br>
rver desde un menú y para co<br>
ilería tiene op mar la configuración del job.<br>
efiniciones de impresión a los us<br>
er notificación de la impresión.<br>
SOLE<br>
suna utilería de menú y le permi<br>
rver desde un menú y para co<br>
ilería tiene opciones que nos permites de menú y par ar la configuración del job.<br>
efiniciones de impresión a los us<br>
r notificación de la impresión.<br>
SOLE<br>
suna utilería de menú y le permi<br>
ver desde un menú y para co<br>
lería tiene opciones que nos per<br>
nar o modificar usuar Efiniciones de impresión a los us<br>
r notificación de la impresión.<br>
SOLE<br>
s una utilería de menú y le permi<br>
ver desde un menú y para colería tiene opciones que nos per<br>
nar o modificar usuarios y operad<br>
impresenta las p

La siguiente pantalla nos muestra las principales opciones del menú PCONSOLE.

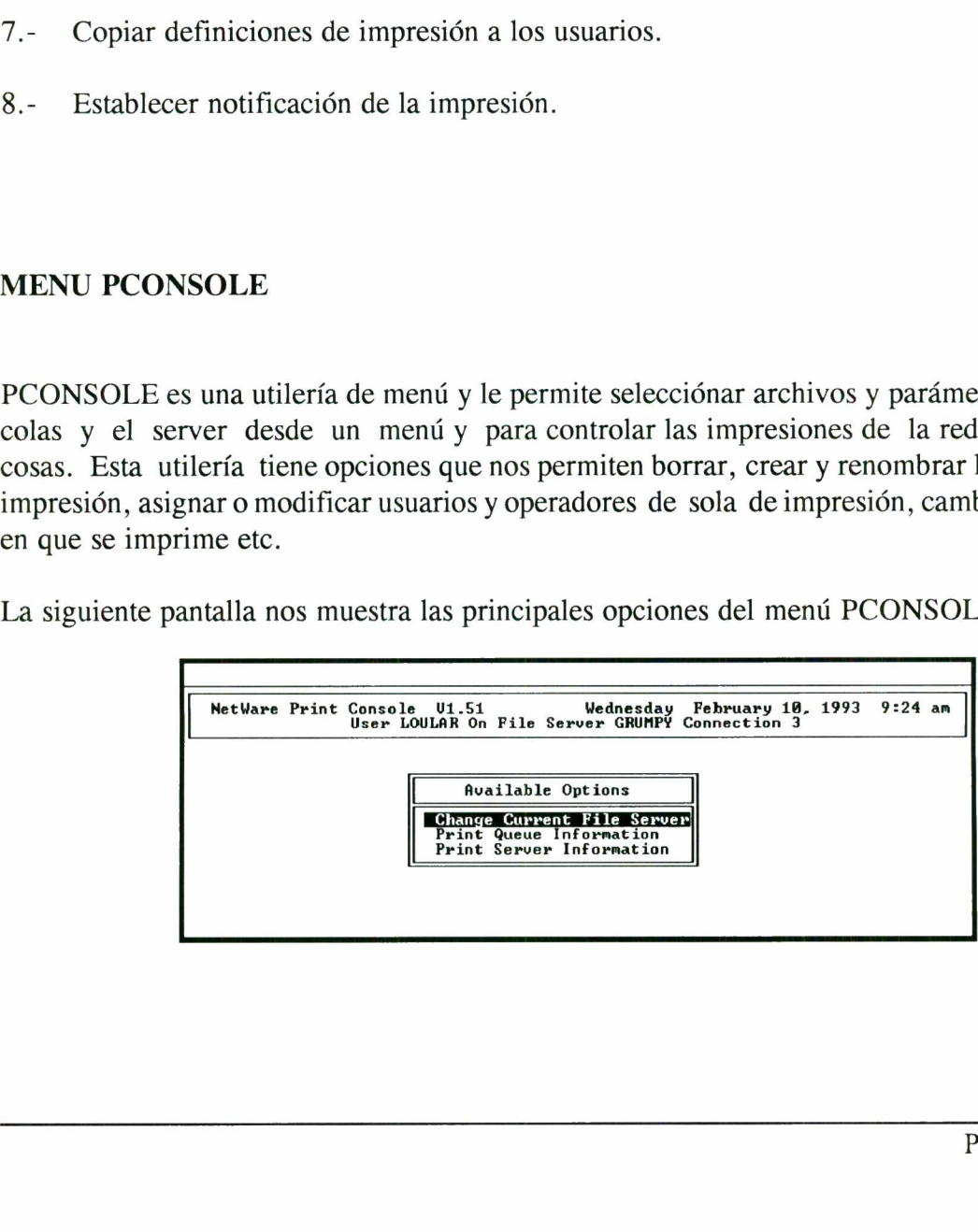

ı

Opciones de PCONSOLE

Las siguientes son opciones disponibles que se pueden realizar dentro del menú PCONSOLE.

- 1.- Visualizar los servidores a los que el usuario se encuentra conectado.
- 2.- Conectarse/Desconectarse a servidores adicionales.
- 3.- Especificar usuarios que pueden o no imprimir.
- 4.- Especificar qué servidores atienden a qué colas de impresión.
- 5.- Designar operadores de las colas de impresión.
- 6.- Visualizar y cambiar el estado actual de las colas de impresión.
- 7.- Visualizar y cambiar el contenido de las colas de impresión.
- 8.- Establecer, desplegar y modificar información relativa a los servidores de impresión.
- 3.- Especificar usuarios que pueden o no in<br>4.- Especificar qué servidores atienden a qu<br>5.- Designar operadores de las colas de imp<br>6.- Visualizar y cambiar el estado actual de<br>7.- Visualizar y cambiar el contenido de las 9.- Definir, desplegar y modificar la información relacionada a la impresoras que atenderá cada servidor, así como su ubicación. 6. Visualizar y cambiar el estado actual de<br>7. Visualizar y cambiar el contenido de las<br>8. Establecer, desplegar y modificar inform<br>9. Definir, desplegar y modificar la inform<br>4. Alexanderá cada servidor, así como su ubio<br>
	- 10.- Establecer la relación impresora-cola de impresión con las prioridades relacionales.

#### MENU FCONSOLE

FCONSOLE es una utilería de menú que permite analizar el funcionamiento de un File Server, con la finalidad de obtener el máximo rendimiento.

Esta utilería permite la ejecución de comandos de la consola desde cualquier estación de trabajo. Solamente los operadores de consola o el supervisor pueden utilizar las opciones de esta utilería.

Las opciones disponibles en esta utilería en el Netware V3.11 son:

Opciones:

" Broadcast Console Message" permite a los operadores de consola transmitir mensajes.

"Change Current File Server" visualiza el File Server y permite realizar el cambio a otro.

┨

#### MENU DSPACE

n de la companya de la companya de la companya de la companya de la companya de la companya de la companya del

La utilería dspace permite al supervisor limitar a los usuarios de la red, el espacio que puedan utilizar en un volúmen o en un directorio específico, esto con el fin de poder administrar adecuadamente el espacio disponible en la red. PACE<br>space permite al supervisor limin<br>n volúmen o en un directorio<br>nte el espacio disponible en la<br>nte pantalla se muestran las opo PACE<br>space permite al supervisor limin<br>n volúmen o en un directorio<br>nte el espacio disponible en la<br>nte pantalla se muestran las opo ACE<br>pace permite al supervisor lim<br>n volúmen o en un directorio<br>nte el espacio disponible en la<br>te pantalla se muestran las ope ACE<br>
pace permite al supervisor lim<br>
n volúmen o en un directorio<br>
nte el espacio disponible en la<br>
te pantalla se muestran las opo

En la siguiente pantalla se muestran las opciones del menú DSPACE

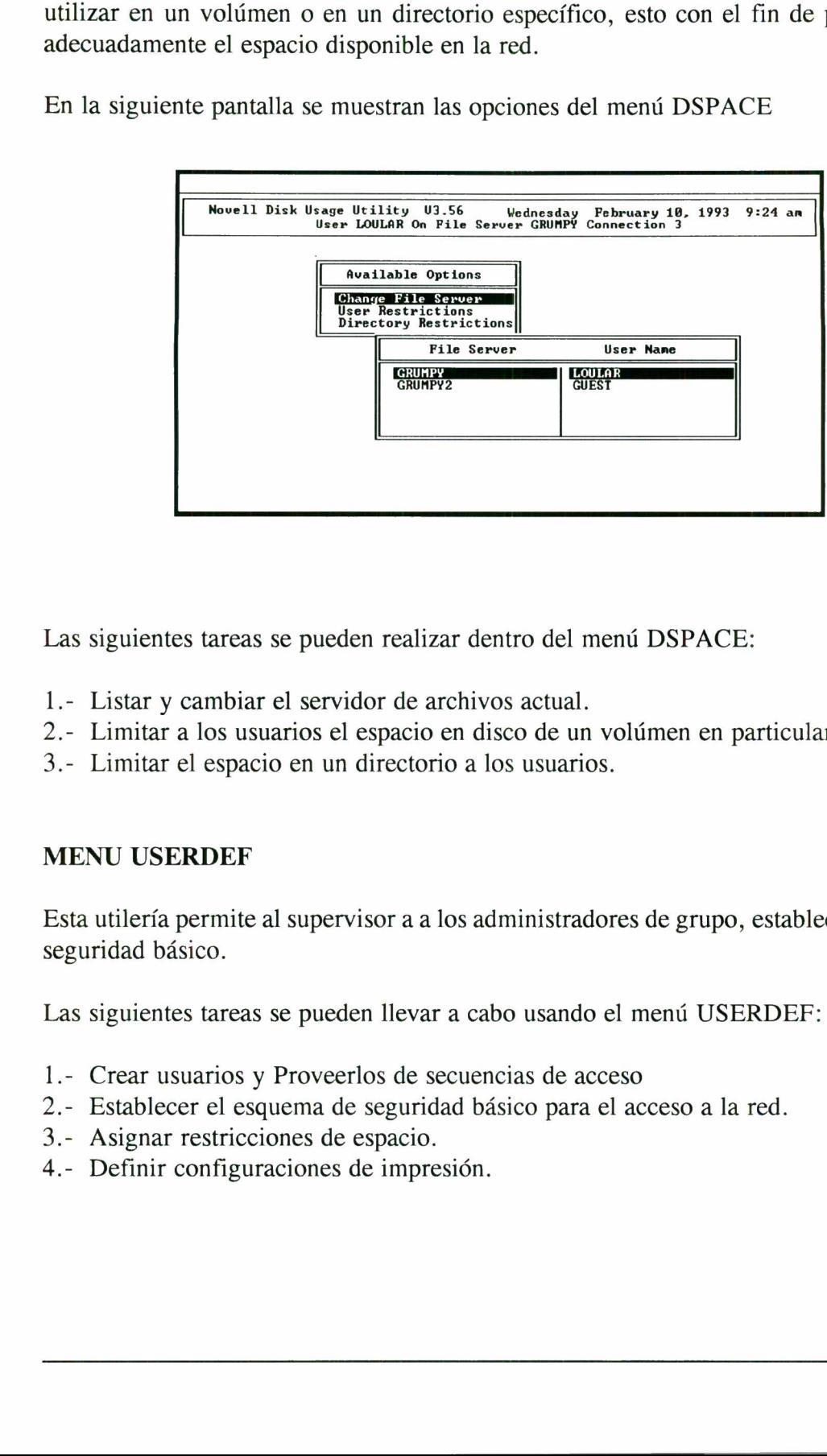

Las siguientes tareas se pueden realizar dentro del menú DSPACE:

- 1.- Listar y cambiar el servidor de archivos actual.
- 2.- Limitar a los usuarios el espacio en disco de un volúmen en particular
- 3.- Limitar el espacio en un directorio a los usuarios.

#### MENU USERDEF

Esta utilería permite al supervisor a a los administradores de grupo, establecer su esquema de seguridad básico. rticular<br>
establecer su esquema de<br>
DEF:<br>
ed.<br>
Página 46

Las siguientes tareas se pueden llevar a cabo usando el menú USERDEF:

- l.- Crear usuarios y Proveerlos de secuencias de acceso
- 2.- Establecer el esquema de seguridad básico para el acceso a la red.
- 3.- Asignar restricciones de espacio.
- 4.- Definir configuraciones de impresión.

-1

#### MENU RCONSOLE

and the contract of the second contract of the second contract of the second contract of the second contract of

Esta utilería nos permite tener acceso a la consola del servidor desde cualquier estación de trabajo. ceso a la consola del servidor desde cualquier estación de<br>ealizar las siguientes opciones:<br>la<br>red.<br>red.

Dentro de este menú se pueden realizar las siguientes opciones:

- 1.- Accesar utilerías de la consola
- 2.- Monitorear y diagnosticar la red.
- 3.- Dar de baja el server
- 4.- Desplegar el estado del servidor

5.- Desplegar conexiones.

6.- Dar de baja usuarios a la red.

#### MANEJO DEL SISTEMA OPERATIVO DE RED NOVEL V3.11

Netware permite el uso de todos los comandos del sistema operativo DOS. La única consideración especial que hay que tener es que todos comandos que tienen que ver con un dispositivo físico, no tienen efecto con dispositivos de red.

#### COMANDOS DE NETWARE

the contract of the contract of the contract of the contract of the contract of the contract of the contract of the contract of the contract of the contract of the contract of the contract of the contract of the contract o

Los comandos disponibles en NetWare se agrupan en cuatro categorias que son:

1.- Comandos de Línea para Estaciones: Estos comandos están disponibles para cualquier estación de trabajo en la red. Cualquier persona que tiene acceso a la red puede hacer uso de estos comandos,

2.- Menús para Estaciones: Las utilerías de menú están disponibles para todas las estaciones en la red, sin embargo las opciones que se pueden ejecutar dentro de dichos menús varian de acuerdo a los niveles de seguridad de los usuarios. los comandos son ofrecidos a los usuarios a través de pantallas de opciones y fueron diseñados para usuarios sin experiencia en el sistema Operativo. 2. "The mass para Londonics Late and Londonics Carticles Canadical Canadian and a red, sin embargo las opciones que se pued acuerdo a los niveles de seguridad de los usuar a través de pantallas de opciones y fueron diseñ o

3.- Comandos de Línea para Supervisor: Los comandos del supervisor están disponibles tan sólo para el supervisor y los usuarios equivalentes del supervisor

4.- Comandos de Consola: Los comandos de la consola se pueden ejecutar solamente desde la consola de la red (Filo Server), o mediante el uso del Men FCONSOLE por los usuarios designados como operadores de consola.

Los comandos arriba mencionados serán discutidos a continuación.

#### COMANDOS DE LINEA PARA ESTACION

#### ALLOW

El comando ALLOW permite a un usuario el ver, definir modificar, la máscara de derechos heredados de un directorio o archivo. El comando soporta el uso de los comodines del DOS (\*, 2 ). Los derechos deben ser separados por un espacio en blanco. (FID Server), o mediante el uso de<br>beradores de consola.<br>a mencionados serán discutidos a co<br>LINEA PARA ESTACION<br>W permite a un usuario el ver, definin<br>ectorio o archivo. El comando sopo<br>s deben ser separados por un espaci

Formato: ALLOW [ruta [ TO INHERT [derechos]]

Opciones de derechos de ALLOW.,

and the contract of the contract of the contract of the contract of the contract of the contract of the contract of

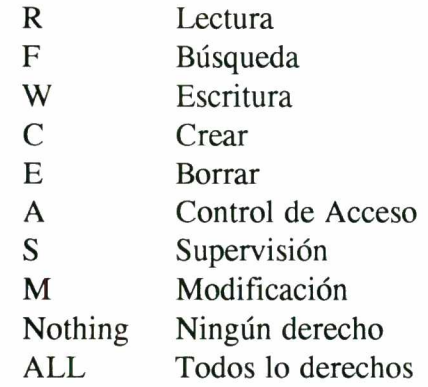

#### ATTACH

El comando ATTACH permite a un usuario el conectarse a servidores adicionales manteniendo conectividad con otros servidores. Como el comando LOGIN el comandos ATTACH establece una conexión lógica entre la estación de trabajo y el servidor que se especifique, a diferencia con LOGIN, el comando ATTACH no ejecuta una secuencia de entrada, por lo tanto no puede definir o redefinir las asignaciones de apuntadores de directorios de búsqueda. El comando ATTACH permite a un usuario el conectividad con otros servidores. Como el conectividad con otros servidores. Como el comando ATTACH no ejecuta<br>con LOGIN, el comando ATTACH no ejecuta<br>definir o redefinir las asig

Formato: ATTACH servidor/usuario

#### **CAPTURE**

El comando CAPTURE almacena archivos de tal manera que puedan ser impresos en las impresoras del servidor. El comando CAPTURE debe ser utilizado cuando la información a imprimir sea generada por un paquete de aplicación está contenida en un archivo con formato distinto a formato ASCII.

De la misma manera debe ser utilizado cuando se desea imprimir en la impresora del servidor el contenido de la pantalla de la estación de trabajo mediante el uso de las teclas Shift / PrintScr.

Formato: CAPTURE opciones

Opciones de CAPTURE:

the contract of the contract of the contract of the contract of the contract of the contract of the contract of the contract of the contract of the contract of the contract of the contract of the contract of the contract o

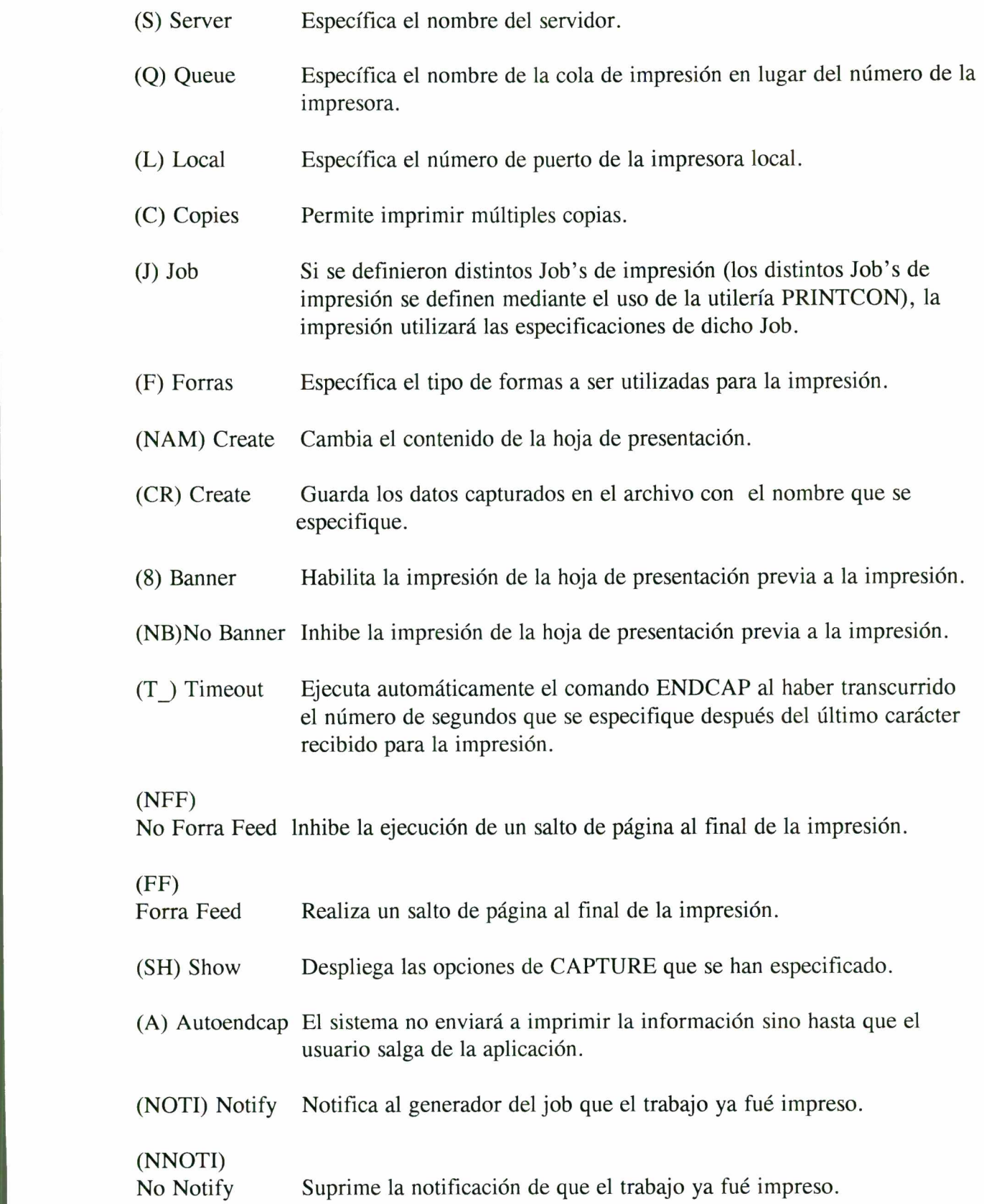

#### **CASTOFF**

<u> 1980 - De Alexandro de Alexandro de Alexandro de Alexandro de Alexandro de Alexandro de Alexandro de Alexandro </u>

El comando CASTOFF inhibe la recepción de mensajes enviados por usuarios en otras estaciones de trabajo.

Formato: CASTOFF

#### **CASTON**

El comando CASTON rehabilita la recepción de mensajes enviados por usuarios de otras estaciones de trabajo, es la contraparte del comando CASTOFF

Formato: CASTON

#### **CHKDIR**

El comando CHKDSK determina la información relativa al directorio especificado, sus limitaciones de espacio, la capacidad máxima de almacenamiento, el espacio utilizado y espacio disponible,

Formato: CHKDIR ruta

#### **CHKVOL**

El comando CHKVOL determina la información relativa al nombre del servidor, nombre del volúmen, capacidad total, espacio y entradas del directorio utilizadas, espacio y entradas de directorio disponibles, para el volumen que se especifique CHKDIR<br>
El comando CHKDSK determina la informa<br>
limitaciones de espacio, la capacidad máxima de<br>
disponible,<br>
Formato: CHKDIR ruta<br>
CHKVOL<br>
El comando CHKVOL determina la informaci<br>
volúmen, capacidad total, espacio y entr

Formato: CHKVOL volumen

#### DCONFIG

The company of the company of the company of

El comando DCONFIG permite cambiar la configuración del Sheli IPX.COM para que correspondacon la configuración hecha a la tarjeta. Los números de la configuraciones posibles se listan en los manuales de la tarjeta.

Formato: DCONFIG IPX.COM SHELL:, #configuración

#### ENDCAP

de la component de la component de la component de la component de la component de la component de la component

El comando ENDCAP termina la captura de información y envía a la impresora los datos para su impresión.

Formato: ENDCAP opciones

Opciones de ENDCAP:

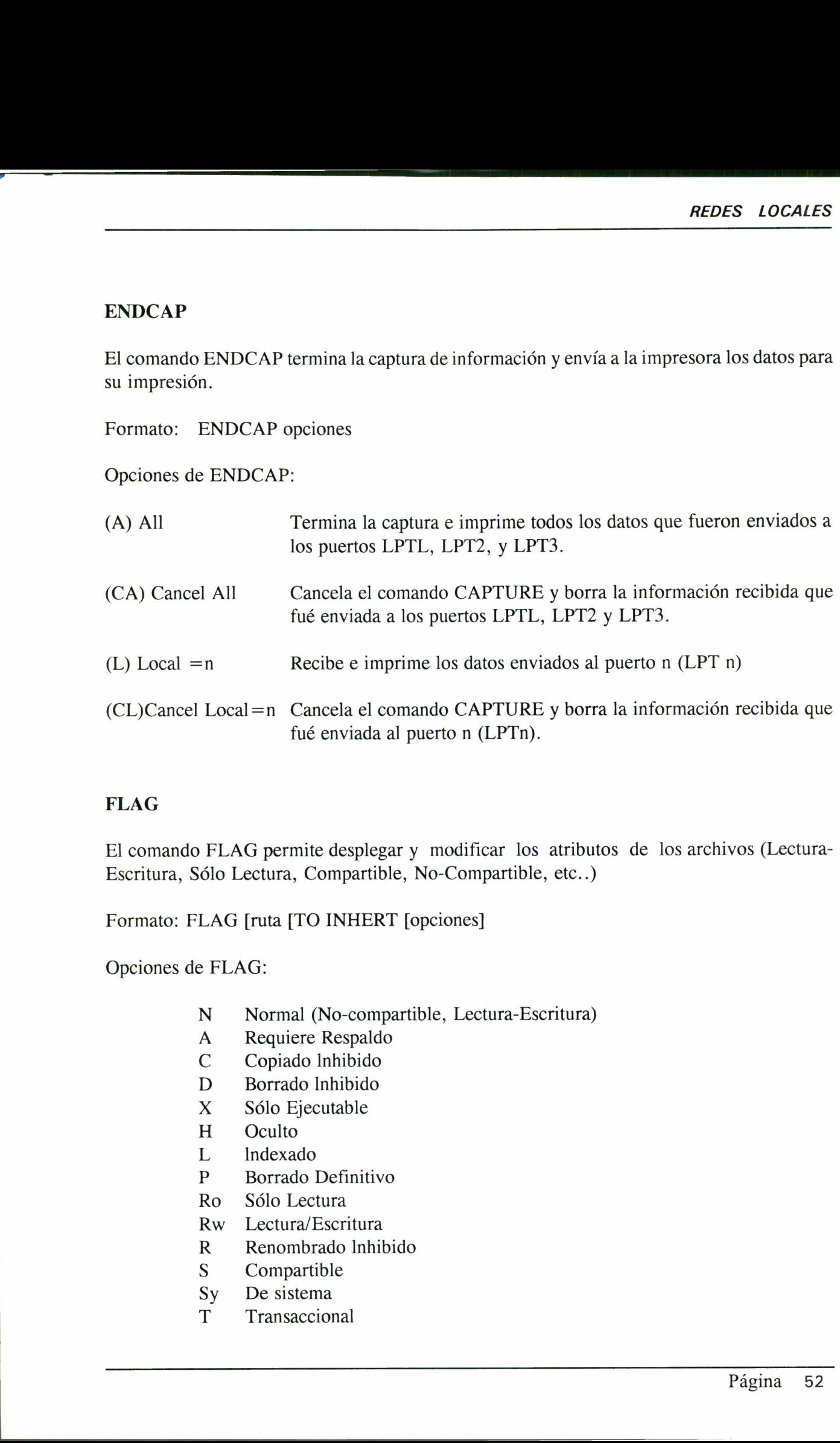

#### FLAG

El comando FLAG permite desplegar y modificar los atributos de los archivos (Lectura-Escritura, Sólo Lectura, Compartible, No-Compartible, etc..)

Formato: FLAG [ruta [TO INHERT [opciones]

Opciones de FLAG:

- N Normal (No-compartible, Lectura-Escritura)
- A Requiere Respaldo
- C Copiado Inhibido
- D Borrado Inhibido
- X Sólo Ejecutable
- H Oculto
- L Indexado
- P Borrado Definitivo
- Ro Sólo Lectura
- Rw Lectura/Escritura
- R Renombrado Inhibido
- S Compartible
- Sy De sistema
- T Transaccional

#### FLAGDIR

and the contract of the contract of the contract of the contract of the contract of the contract of the contract of

El comando FLAGDIR permite desplegar y modificar los atributos de los subdirectorios de un directorio dado (Escondido, Borrado, Automático, Sistema, etc..).

Formato : FLAGDIR [ruta [opciones]]

Opciones de FLAGDIR:

- N Normal
- D Borrado
- H Oculto
- p Borrado Definitivo
- R Renombrado Inhibido
- Sy De Sistema

#### GRANT

**Constitution of the Constitution** 

El comando GRANT asigna derechos en un directorio dado a los usuarios o grupos que se especifiquen, es posible asignar uno o más derechos al mismo tiempo. Los derechos deben estar separados por espacios.

Formato: GRANT derechos [FOR ruta] TO [USER] usuario [GROUP] grupo

Opciones de derechos de GRANT.

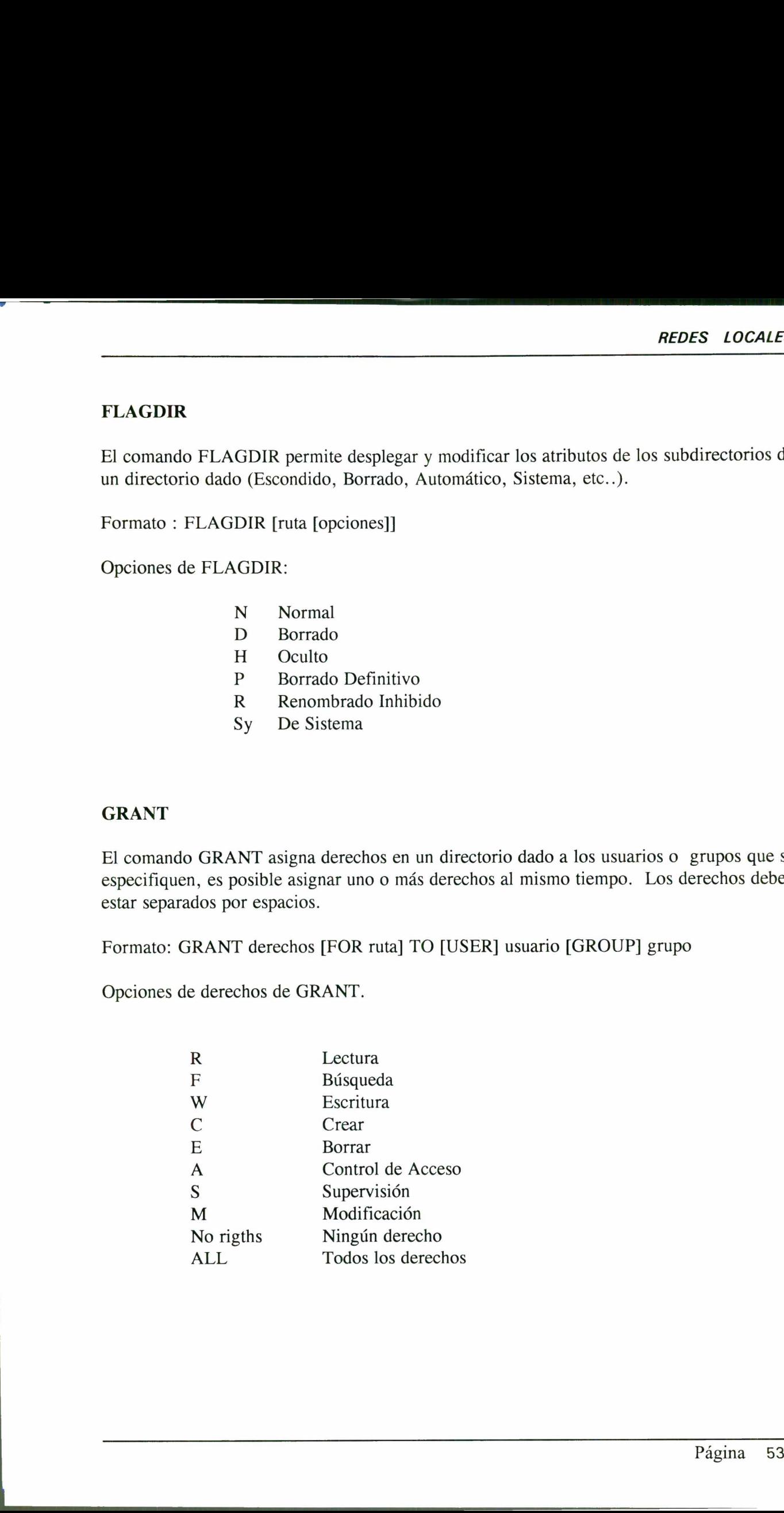

#### **HELP**

El comando HELP ofrece una ayuda contextual del comando que se solicite.

Formato: HELP comandos

#### IPX

Carga el programa Internetwork Package Exchange. De igual forma permite desplegar su configuración actual, desplegar opciones de configuración y modificar la configuración de la tarjeta. **AEOES**<br> **IELP**<br>
11 commodo HELP ofrece una syuda contextual del contando que se solicite.<br> **Formac:** HELP contandos<br> **IPX**<br>
127 Carge el pregnatoria hermetwork Package Exchange. De igual forma permite desplegar sol<br>
comf

ni ya katika kwa mwaka wa katika matao ya matao ya katika matao ya katika matao ya matao ya katika matao ya ka

Formato: IPX [i] [d] [ox]

Opciones de IPX:

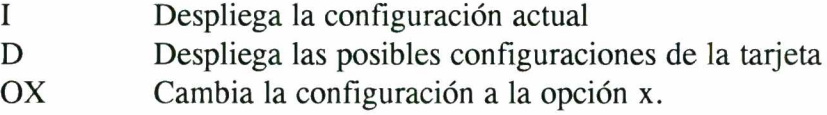

#### LISTDIR

**Contract of the Second State** 

El comando LISTDIR permite visualizar la estructura de directorios de un volúmen, drive O directorio específico. De la misma manera permite determinar la máscara de derechos máximos del directorio, junto con la fecha de creación para cada subdirectorio Opciones de IPX:<br>
I Despliega la configura<br>
D Despliega las posibles<br>
OX Cambia la configuracia<br>
LISTDIR<br>
El comando LISTDIR permite visualizar la e:<br>
o directorio específico. De la misma maner<br>
máximos del directorio, jun

Formato: LISTDIR [drive:directorio] [opciones]

Opciones de LISTDIR:

- /R Despliega la máscara de derechos máximos de cada directorio que se especifique.
- /D Despliega la fecha y la hora de creación.
- /S Despliega los subdirectorio de los siguientes niveles de la estructura.
- /A Despliega toda la información disponible del directorio que se específica.

#### LOGIN

<u> 1989 - Johann Stoff, amerikansk politiker (d. 1989)</u>

El comando LOGIN establece una conexión lógica entre una estación de trabajo y el servidor, permitiendo el acceso a la red a un usuario registrado. El comando ejecuta una secuencia de entradas llamada LOGIN SCRIPT la cual permite establecer el ambiente de operación del usuario al definir sus apuntadores de directorios así como los de búsqueda. La opción /c (Clear) borra la pantalla después de conectarse.

#### LOGOUT

El comando LOGOUT desconecta al usuario de todos los servidores en los que se encontraba conectado. Para desconectarse de tan sólo uno de los múltiples servidores (si los hubiera) es necesario mencionar el nombre del servidor del que se desea desconectarse.

Formato: LOGOUT [servidor]

#### **NCOPY**

The contract of the contract of the contract of the contract of the contract of the contract of the contract of

El comando NCOPY copia archivos de un directorio a otro. NCOPY es casi idéntico al comando COPY de DOS, excepto en que es considerablemente más rápido cuando; se copian archivos entre directorios de la red de un mismo servidor. Acepta el uso de los comodines \* y ?.

Formato : NCOPY [rutal Jarchivo [TO] ruta /[opción]

Opciones de NCOPY.

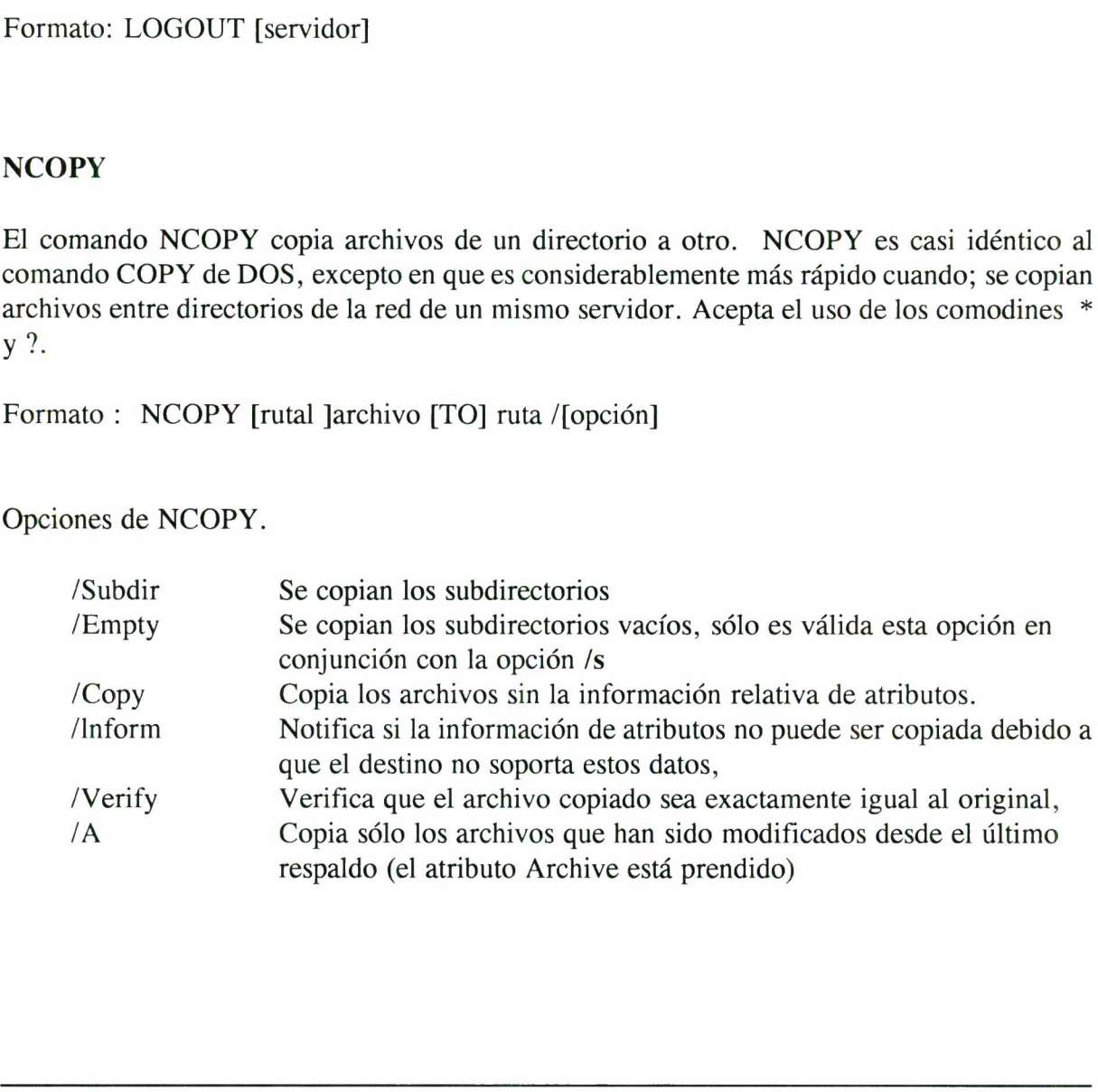

 $\overline{\phantom{a}}$ 

#### NDIR

El comando NDIR busca los archivos específicos dentro de un directorio. El uso de sus opciones permite localizar información dado su tamaño, propietario, fechas de creación, modificación, actualización, etc... Acepta el uso de los comodines \* y ?. El uso de este comando nos permite de la misma forma mostrar el resultado ordenado por algunas de las Opciones ante mencionadas.

A nana katika Matematika Kabupatén Jawa Kabupatén Jawa Kabupatén Jawa Kabupatén Jawa Kabupatén Jawa Kabupatén

Formato: NDIR [ruta] [opciones]

Opciones de NDIR:

 $OWNER$   $[NOT] = nombre$ Localiza archivos dado el propietario

 $ACCES$  [NOT] [BEF]  $[AFT] = mm-dd-aa$ Localiza archivos dado fecha de último acceso

UPDA TE [NOT] [BEF]  $[AFT] = \text{mm-dd-aa}$ Localiza los archivos dado fecha

CREA TE [NOT]77 [BEF]  $[AFT] =$  mm-dd-aa Localiza archivos dado fecha de creación

 $SIZE [NO 77 [GRI [LEI = nnn$ Localiza archivos por tamaño

[REVERSE] SORT FILENAME Despliega ordenado por nombre del archivo

[REVERSE] SORT OWNER Despliega ordenado por propietario del archivo

[REVERSE] SORT ACCESS Despliega ordenado por fecha de acceso

[REVERSE] SORT UPDA TE Despliega ordenador por fecha de actualización ACCES [NOT] [BEF] [AFT] = mm-dd-aa<br>
Localiza archivos dado fecha de último acces<br>
UPDA TE [NOT] [BEF] [AFT] = mm-dd-aa<br>
Localiza los archivos dado fecha<br>
CREA TE [NOT]77 [BEF] [AFT] = mm-dd-<br>
Localiza archivos dado fecha<br>

[REVERSE] SORT CREA TE Despliega ordenado por fecha de creación

[REVERSE] SORT SIZE Despliega ordenado por tamaño del archivo por establecen en el país de la contrada en el país de Página 56 Otras opciones de NDIR:

a series and the contract of the contract of the contract of the contract of the contract of the contract of the

/FQ Despliega únicamente archivos /DO Despliega únicamente directorios /SUB Despliega únicamente subdirectorios

#### **NET<sub>x</sub>**

Carga el Sheli de NetWare en la estación de trabajo. La x representa el número de la versión del sistema operativo DOS con la que se está trabajando.

Formato: NETX [I] [U] [Oxl

Opciones de NETX:

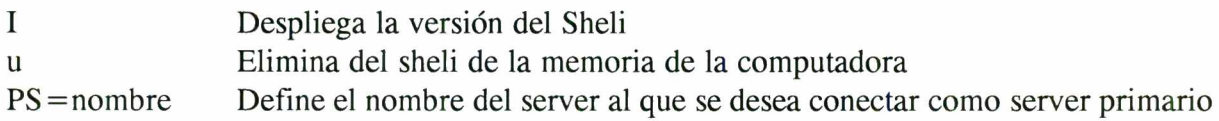

#### NPRINT

El comando NPRINT envía archivos directamente a imprimir. Los archivos deben tener el formato ASCII, ya sea que fueron creados por un editor de texto o fueron formateados por la aplicación como archivos de impresión.

Formato: NPRINTruta [opciones ]

Opciones de NPRINT:

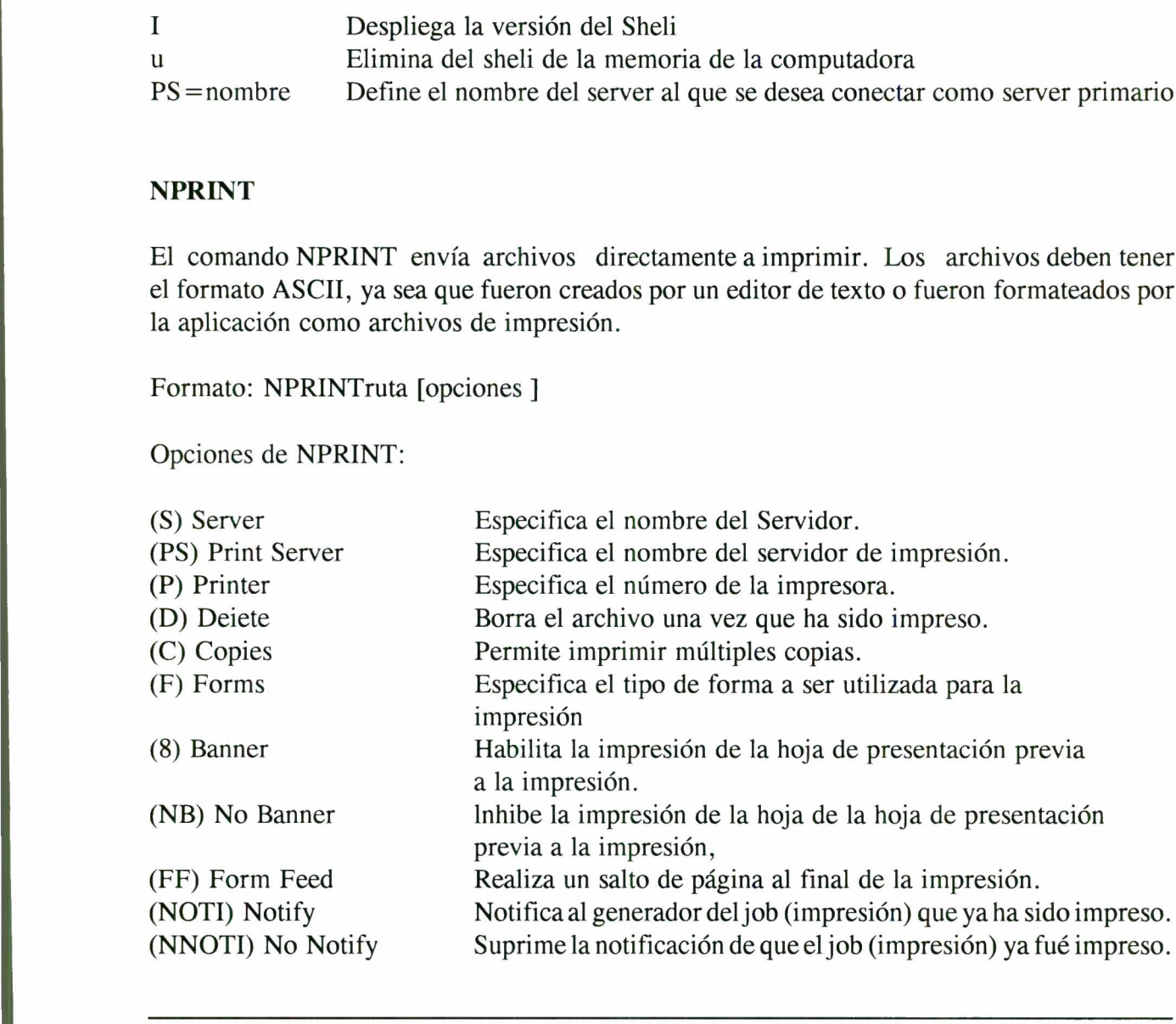

ı

#### NVER

El comando NVER despliega la información de la versión del software que se encuentra corriendo en el servidor y las estaciones de trabajo. La opción /c despliega la información sin pausas.

nn an Dear an Dear an Dear an Dear an Dear an Dear an Dear an Dear an Dear an Dear an Dear an Dear an Dear an D

Formato: NVER [/c]

#### **PSC**

El comando PSC permite controlar los servidores de impresión y las impresoras de la red, despliega el estado en que se encuentran las impresoras conectadas a el (los) servidor (es) de impresión.

#### PURGE

El comando PURGE elimina permanentemente los archivos que fueron marcados como borrados por acciones previas de borrado. Los archivos que son "Purgados" ya no se pueden recuperar. La opción IAII purga todos los archivos que fueron borrados en el directorio y todos sus subdirectorios. **EXECUTE:**<br> **EXECUTE:**<br> **EXEC PURGE**<br>
El comando PURGE elimina permanenteme<br>
borrados por acciones previas de borrado. Los<br>
recuperar. La opción IAII purga todos los archi<br>
sus subdirectorios.<br>
Formato: PURGE [ruta] [archivos] [/A]<br> **REMOVE**<br>
El coman

Formato: PURGE [ruta] [archivos] [/A]

#### **REMOVE**

El comando REMOVE elimina personas de confianza (Trustee) de un directorio.

Formato: REMOVE [USER] usuario [GROUP] grupo [FROM ruta] [opción]

Opciones de REMOVE:

(SUBdirectories) Elimina a la persona de confianza de todos los subdirectorios. (Files) Elimina a la persona de confianza de todos los archivos del directorio.

#### RENDIR

El comando RENDIR permite renombrar un directorio existente.

Formato: RENDIR nombre-anterior TO nuevo-nombre

#### REVOKE

El comandos REVOKE quita derechos en un directorio dado a los usuarios O grupos que se especifiquen, es posible quitar uno o más derechos al mismo tiempo. Los derechos deben ser separados por un espacio. RENDIR<br>
El conando RENDIR permite resumbrar en directorio existante.<br>
Formato: RENDIR nombre-ancirio TO nucvo-nonbre<br>
RENDIR nombre-ancirio TO nucvo-nonbre<br>
RENDIR nombre-ancirio TO nucvo-nonbre<br>
RENDIR nombre-ancirio TO n

Formato:

```
REVOKE derechos [FOR ruta] FROM [USER] usuario [GROUP] grupo [opciones]
```
Opciones de REVOKE:

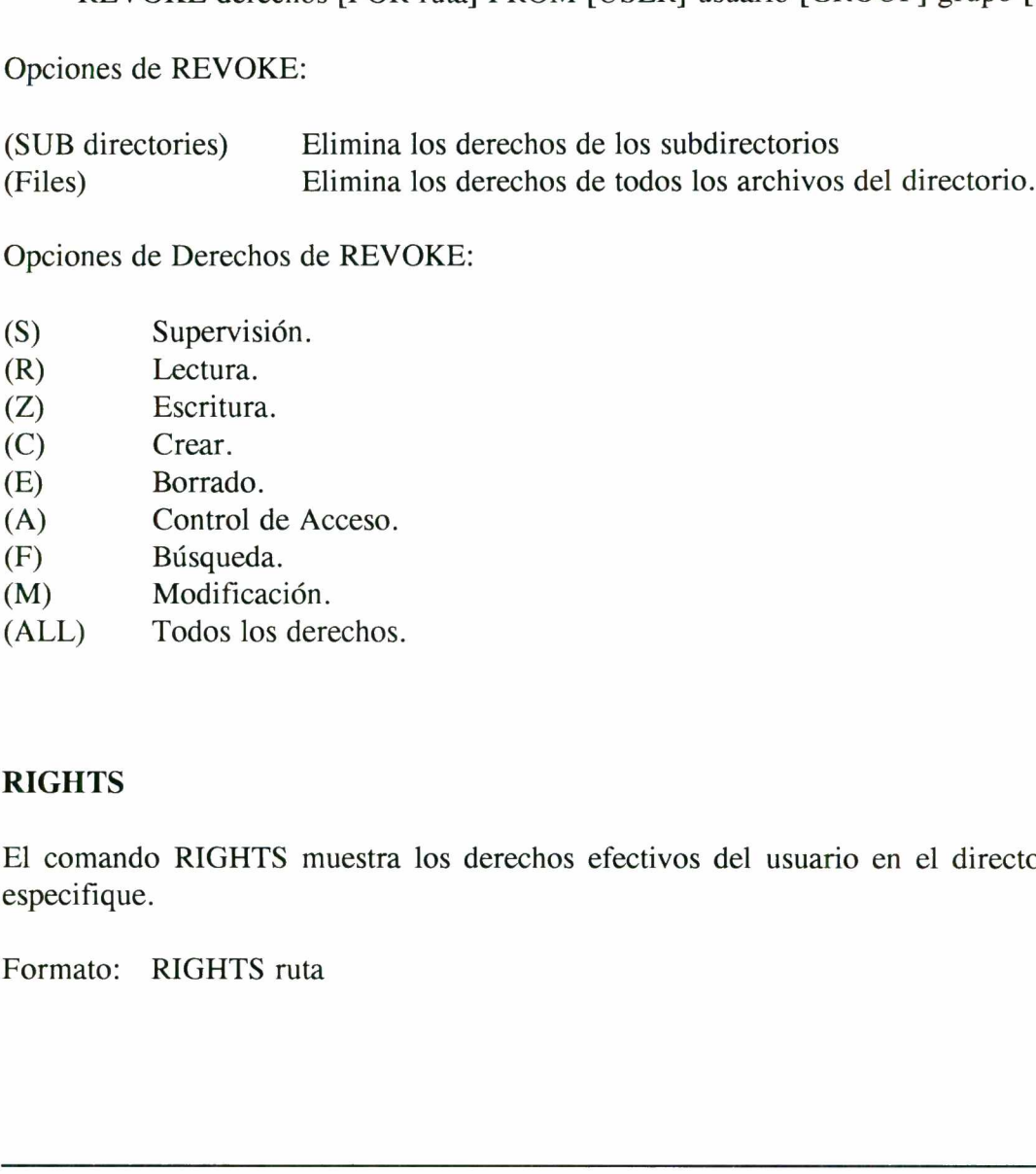

Opciones de Derechos de REVOKE:

- (S) Supervisión.
- (R) Lectura.
- (Z) Escritura.
- (C) Crear.
- (B) Borrado.
- (A) Control de Acceso.
- (E) Búsqueda.
- (M) Modificación.
- (ALL) Todos los derechos.

#### RIGHTS

El comando RIGHTS muestra los derechos efectivos del usuario en el directorio que se especifique.

Formato: RIGHTS ruta

#### RPRINTER

<u>the contract of the contract of the contract of the contract of the contract of the contract of the contract of the contract of the contract of the contract of the contract of the contract of the contract of the contract </u>

Activa una impresora remota para que sea compartida por todos los usuarios de la red. La impresora debe ser previamente definida en PCONSOLE.

Formato- RPRINTER [servidor impresión] [número impresora]

SALVAGE El comando SALV AGE recupera los archivos que fueron marcados como borrados previamente. Los archivos se recuperan siempre y cuando no haya sido ejecutado el comando PURGE.

Formato: SALVAGE

#### **SEND**

El comando SEND envía mensajes directamente a otras estaciones, grupos o consola del servidor. El mensaje puede ser de hasta 40 caracteres y debe ser encerrado "entre comillas". Formato: SEND "mensaje" TO usuario/grupo/CONSOLE

#### SETPASS

PURGE.<br>
Formato: SALVAGE<br>
El comando SEND envía mensajes directare<br>
servidor. El mensaje puede ser de hasta 40 e;<br>
Formato: SEND "mensaje" TO usuario/grup<br>
SETPASS<br>
El comando SETPASS pemite la definición<br>
de un usuario en El comando SETPASS pemite la definición o modificación de la llave de acceso (Password) de un usuario en un server dado. Es posible definir o modificar la llave en un servidor distinto al actual mencionando el nombre del servidor en el comando. **RENEATER**<br> **RENEATER**<br>
ACTOR AND ACTOR ACTOR AND MODELLE SUPPOSE AND MODEL ENTIRE ACTOR AND MOTOR CONSIDERED AND MOTOR INTEREST INTERVALUATE ESTIMATE IN EXPRESSION (INTERFERENCE IN A SUPPOSE AND DETERMINED SALVAGE CONSIDE SEND<br>
El comando SEND envía mensajes directam<br>
servidor. El mensaje puede ser de hasta 40 ca<br>
Formato: SEND "mensaje" TO usuario/grup<br>
SETPASS<br>
El comando SETPASS pemite la definición o<br>
de un usuario en un server dado. Es

Formato: SETPASS [servidorl [/nombre-usuario]

#### SLIST

El comando SLIST despliega una lista de los servidores que se encuentran corriendo en la red. Si se requiere información de un servidor en particular incluir su nombre.

Formato: SLIST [servidor]

#### SYSTEM

El comando SYSTEM despliega la fecha y la hora del servidor y sincroniza la estación. Se puede sincronizar la estación con un servidor distinto al actual incluyendo el nombre en el comando.

Formato SYSTEM servidor

<u>, and the contract of the contract of the contract of the contract of the contract of the contract of the contract of the contract of the contract of the contract of the contract of the contract of the contract of the con</u>

#### TLIST

El comando TLIST despliega las personas de confianza y derechos dentro de un directorio.

Formato: TLISTdirectorio

#### USERLIST

Lista los usuarios que se encuentran actualmente conectados en la red, o despliega la información de acceso de un usuario específico. Si se incluye la opción ALL la información desplegada incluye la dirección de la red y del nodo físico.

Formato: USERLIST [servidor] [usuario] [/opción]

Opciones de USERLIST:

- /A Despliega la dirección de la red y del nodo de los usuarios.
- /O Despliega el tipo de objeto relacionado con la conexión.
- /C. Despliega toda la información sin hacer pausas.

#### WHOAMI

Despliega el nombre de usuario, los servidores a los que el usuario se encuentra conectado, el número de conexión, así como la fecha y hora del último acceso a la red. Este comando lista también los grupos a los que el usuario pertenece, las equivalencias de seguridad que tiene asignadas y los derechos efectivos sobre la estructura de directorios de la red. USERLIST<br>
Lista los usuarios que se encuentran actual<br>
información de acceso de un usuario específico<br>
desplegada incluye la dirección de la red y de<br>
Formato: USERLIST [servidor] [usuario] [/o<br>
Opciones de USERLIST:<br>
/A D **REDES LOCALES**<br> **REDES LOCALES**<br> **REDES LOCALES**<br> **REDES LOCALES**<br> **Example 10**<br> **Example 10**<br> **Example 10**<br> **Example 10**<br> **Example 10**<br> **Example 10**<br> **Example 11.57**<br> **Example 11.57**<br> **Example 11.57**<br> **Example 11.57**<br> **E** 

Formato: WHOAMT opciones

I

Opciones de WHOAMI:

- /G Lista los grupos a los que los usuarios pertenece. /S Lista las equivalencias de seguridad que el usuario tiene. /R Lista los derechos efectivos en la estructura de directorios /W Lista información de administración de grupos. ¡SY Despliega información general del sistema. /A Lista la información completa de las opciones anteriores.
- 

#### COMANDOS DE SUPERVISOR

Los comandos de Supervisor son similares a los comandos de línea que son ejecutados desde una estación de trabajo.

Para restringir el acceso, los comandos de supervisor se encuentran por lo general localizados en el directorio SYS: SYSTEM, esto permite al supervisor de la red controlar el uso de las utilerías, restringiendo el acceso al directorio antes mencionado. Para restringir el acceso, los comandos de super<br>
el directorio SYS:SYSTEM, esto permite al sur<br>
restringiendo el acceso al directorio antes menos<br>
Se puede optar por permitir el uso de ciertos com<br>
una copia de estos coma

Se puede optar por permitir el uso de ciertos comandos, para lograr esto es necesario que se realice una copia de estos comandos a otros subdirectorios.

Entre los comandos de supervisor se pueden encontrar los siguientes:

ATOTAL BINDFIX BINDREST DOSGEN PAUDIT SECURITY.

 $\mathcal{L}$  . The contract of the contract of the contract of the contract of the contract of the contract of the contract of the contract of the contract of the contract of the contract of the contract of the contract of th

#### COMANDOS DE CONSOLA

Estos comandos permiten hacer un uso eficiente de cada uno de los recursos del servidor. Los comandos de consola permiten controlar las impresoras y discos del server, enviar mensajes a las estaciones conectadas, y realizar otras tareas de monitoreo y control. se piecte optar por permitti et una copia de estos comandos de super<br>ATOTAL<br>BINDEIX<br>BINDEST<br>DOSGEN<br>PAUDIT<br>SECURITY.<br>COMANDOS DE CONSOL<br>COMANDOS DE CONSOL<br>Estos comandos de consola permiten<br>estaciones concetadas, y realiz<br>L

Los comandos de consola solamente pueden ser ejecutados en la consola (servidor) o desde una estación de trabajo ejecutando el menú RCONSOLE.

A continuación se da una lista de algunos de los comandos de consola disponibles. Para una mayor descripción dirigirse al manual de NOVELL V3.11

#### Ejemplos:

BIND BROADCAST CLEAR STATION CLS CONFIG CONSOLE DISABLE LOGIN DISABLE TTS DISMOUNT DISPLAY NETWORKS DISPLAY SERVERS DOS DOWN ENABLE LOGIN ENABLE TTS SEND DOS<br>DOWN<br>ENABLE LOGIN<br>ENABLE TTS<br>SEND<br>SEND<br>COMPARE TTS

and the contract of the contract of the contract of the contract of the contract of the contract of the contract of

#### ¿ QUE ES RESPALDO Y COMO SE HACE ?

<u>A contract of the contract of the contract of the contract of the contract of the contract of the contract of</u>

Hacer copias del programa y archivos de datos en el red se llama respaldar ( To Back up ). El respaldo es lo más importante que se puede hacer por una red local. Se puede comprar el servidor de archivos más rápido, las estaciones de trabajo más complicadas, el sistema operativo más avanzado y el mejor software de aplicaciones, pero si no se tiene respaldo, la red puede reducirse a nada con gran facilidad. **LOUE ES RESPALDO Y COMO SE HACE ?**<br>
Hence copia del programa y archivos de datos en el red se llama respaldar<br>
respublis signato, has encaines de ratalyo más completadas, el aix<br>
aranzado y el migro señvare de aplicacion

Los Usuarios borran archivos con mucha frecuencia y casi siempre en forma accidental. Incluso los administradores de red no estan inmunes a un accidente de dedo. En ocasiones, sin darse cuenta, borran directorios e incluso volúmenes completos.

Los humanos cometemos errores, pero también el hardware. Aún cuando los discos duros tienen un tiempo medio de falla de cerca de 100,000 horas, las cabezas del disco del servidor pueden destruirse por completo, o bien los sistemas operativos de red tienen fallas, y muchas veces errores misteriosos del sistema hacen desaparecer los archivos. experience of the complete, obtained by the control of the control of the control of the control of the control of the control of the control of the control of the control of the control of the control of the control of th

#### OPCIONES DE RESPALDO

the contract of the contract of the contract of the contract of the contract of the contract of the contract of

Se tienen dos opciones de respaldo: cinta o disco. El método más sencillo que es respaldar con disco flexible, sólo es adecuado para las PC"sindependientes, con drives pequeños de disco. duro.

Sin embargo, la gran mayoría de respaldos se hacen en cinta. La cinta es económica, cómoda y se encuentra en todos lados.

Una nueva opción en el conjunto de trucos de respaldo es el disco óptico. Los drives write-onceread-many, (WORM, escríbase una vez y léase muchas ) son más útiles para archivar que los respaldos diarios, puesto que no se necesitan cambiar los datos una vez que se encuentran en disco. Los discos ópticos más recientes en los que puede reescribirse son más cómodos para el respaldo, puesto que pueden incluir una cantidad enorme de almacenamiento y pueden volverse a usar. *REDES*<br>
SO CONDES DE RESPALDO<br>
Se tienen dos opciones de respaldo: sinta o disco. El método mis serecilo que es respa<br>
dos otecholo, solo es adecondo para las PC sindependentes, con dives prepueños de dis<br>
Sin conhages, l

#### TARJETA DE INTERFACE DE RED ElSA

and the company of the company and the company of the company of the company of the company of the company of

\* NUEVA FAMILIA DE PRODUCTOS TOKEN-RING DE ALTA EJECUCIÓN 4-/16 MBPS DE PROTEON INTERNACIONAL

La nueva familia se caracteriza por un soporte integrado para cableado par torcido sin protección (UTP). La familia Pronet 4-/16 incluye un adaptador token-ring para el bus EISA de 32 bits y un adaptador de alta ejecución para las IBM PC. La Familia Tarjeta de Interfase de Red para 1990 ProNet-4/-16 es una adaptadora token-ring que soporta la plataforma de la computadora personal EISA.

Junto con las computadoras basadas en EISA, la nueva tarjeta, al compartir archivos, eliminará virtualmente los "cuellos de botella" que pueden ocurrir entre el servidor y la interfase. La tarjeta de software es intercambiable entre 4 y 16 Mbps usando la misma tarjeta. También soporta UTP y par torcido protegido (STP), dándo al usuario la operación de las dos populares redes.

La p1990 soporta al NetWare 386 de Novell inclusive como el NetWare 2.15, Banyan, Microsoft OS/2 LAN Manager y el Software de Redes de IBM.

La Tarjeta de Interfase de Red p1390 ProNet 4/16 AT proporciona estaciones de trabajo IBM PC, XT y AT y servidores con una conexión a redes Token-Ring de 4/16 Mbps. El diseño del bus master de Proteon, maximiza el sistema de utilización, proporciona alta ejecución y además transfiere datos más eficientemente que los adaptadores non-busmaster.

Al igual que el adaptador EISA de Proteon, el p1390 es seleccionable en el software para 4 y 16 Mbps, para una fácil configuración y una mayor capacidad de actualizar lo construido. El soporte integrado UTP y STP de 4-/16 Mbps, también dá al p1390 flexibilidad de cableado y asimismo soporta al NetWare 386, NetWare 2.15 de Novell. Banyan, Microsoft OS/2, LAN Manager y el Software de Redes IBM.

El nuevo Media Filter p2906 ProNet  $4/-16$ UTP, otorga un ambiente abierto para los usuarios del adaptamiento IBM 16/4 para tomar ventaja de UTP networking y sus nuevos monitores Token View Plus y Token View Manager y redes de controles múltiples ProNet 4/-16 y 10.

Junto con las computadoras basadas en EISA,<br>virtualmente los "cuellos de botella" que pue<br>tarjeta de software es intercambiable entre 4<br>septembre de software es intercambiable entre 4<br>redes.<br>La p1990 soporta al NetWare 386 Token View Plus es un paquete de Software que maneja menus, lo cual permite monitorear y manejar la red desde la simple estación. Los manejadores de red pueden usar el Token View plus con el series 70 Intelligent Wire Centre para dividir y aislar los problemas de red y reconfigurar el sistema en 5 minutos o menos, conforme a la compañia. Token View Manager se puede comunicar con las estaciones Token View Plus atráves del protocolo Novell IPX (2.01 o mayor). La p1990 soporta al NetWare 38<br>Microsoft OS/2 LAN Manager y e<br>La Tarjeta de Interfase de Red p135<br>PC, XT y AT y servidores con una<br>bus master de Proteon, maximiza el<br>transfiere datos más eficientement<br>Al igual que el adapt La p1990 soporta al NetWare 386 de Novel<br>Microsoft OS/2 LAN Manager y el Software<br>Microsoft OS/2 LAN Manager y el Software<br>La Tarjeta de Interfase de Red p1390 ProNet 4<br>PC, XT y AT y servidores con una conexión a<br>bus maste

#### NETWARE 386 CON SERVIDORES MICROCANAL Y ARCNET

and the contract of the contract of the contract of the contract of the contract of the contract of the contract of

Cuando se vaya a instalar una red el NetWare 386 v3.1x, utilizando tarjetas Arcnet y un servidor con microcanal existe el problema de que muchos de los fabricantes de tarjetas Arcnet microcanales no tienen drivers que funcionen con versiones 3.1x de NetWare. por lo que la solución a este problema es instalar una tarjeta Arcnet que sí cuente con los drivers adecuados.

Como tal es el caso de las tarjetas de Atandard Microsystems que funcionan con el driver TRXNET que incluye el NerWare 386 3.1x.

Incluso se puede utilizar las tarjetas RXNET/2 que también funcionan.

<u>en de la partidad de la componentación de la componentación de la componentación de la componentación de la co</u>

┦

#### **BIBLIOGRAFIA**

a shekara ta 1999 a 1999 a 1999 a 1999 a 1999 a 1999 a 1999 a 1999 a 1999 a 1999 a 1999 a 1999 a 1999 a 1999 a

REVISTA RED "Colección de Boletines Técnicos Vol. 1" Gráfica Lomas. Ed. Lic. Guadalupe Cevallos de Rosillo. Edición Especial.

RED "Principios Básicos del Mundo de las Redes" Selección de Artículos IPANASA Ed. Lic. Guadalupe Cevallos de Rosillo. Edición Especial.

#### RED

Año 1, No. 4 Ed. Lic. Cristina Pernas.

MANUAL "Seminario de Redes Locales" Redes de Micros Segundo Curso. Ing. Eduardo González Lona, Biol. Oscar Hernández Tagle, Ing. Francisco Javier Bonilla, Lic. Lilia Pérez Arvizu

Manuales "Novell Netware V. 2.11 & V. 3.11 Novell